# **BACnet for Grundfos boosters**

CIM/CIU 300 BACnet MS/TP CIM/CIU 500 BACnet IP

Functional profile and user manual

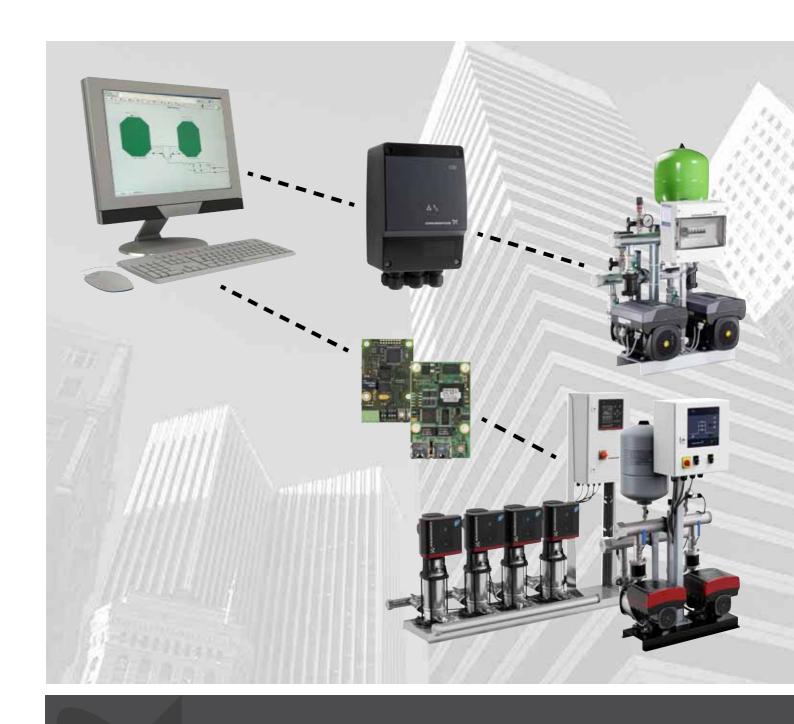

# English (GB) Functional profile and user manual

### Original functional profile and user manual.

This functional profile describes Grundfos BACnet for boosters.

# **CONTENTS**

|                  |                                                                      | Page            |
|------------------|----------------------------------------------------------------------|-----------------|
| 1.               | General information                                                  | 2               |
| 1.1              | Hazard statements                                                    | 2               |
| 1.2              | Notes                                                                | 2               |
| <b>2.</b><br>2.1 | Introduction About this functional profile                           | <b>3</b>        |
| 2.1              | Assumptions                                                          | 3               |
| 2.3              | Definitions and abbreviations                                        | 3               |
| 2.4              | System diagram                                                       | 4               |
| 2.5              | Specifications                                                       | 5               |
| 3.               | BACnet MS/TP, CIM 300 setup                                          | 7               |
| 3.1<br>3.2       | BACnet bus topology CIM 300 BACnet module                            | 7<br>7          |
| 3.3              | Connecting to the BACnet network                                     | 8               |
| 3.4              | Setting the BACnet transmission speed                                | 8               |
| 3.5              | Selecting the Device Object Instance Number                          | 8               |
| 3.6              | Selecting the Device Object Name                                     | 9               |
| 3.7              | Selecting the BACnet MAC address Termination resistor                | 9               |
| 3.8<br>3.9       | Cable length                                                         | 9               |
|                  | LEDs                                                                 | 9               |
| 3.11             | LED1, BACnet MS/TP communication                                     | 9               |
| 3.12             | LED2, internal communication                                         | 9               |
| 4.               | BACnet IP, CIM 500 setup                                             | 10              |
| 4.1              | Connecting the ethernet cable                                        | 10              |
| 4.2<br>4.3       | Setting the Industrial Ethernet protocol<br>Setting the IP addresses | 10<br>11        |
| 4.4              | Establishing connection to the webserver                             | 11              |
| 4.5              | Status LEDs                                                          | 11              |
| 4.6              | DATA and LINK LEDs                                                   | 11              |
| 5.               | Supported services                                                   | 12              |
| 5.1              | Data-sharing services                                                | 12              |
| 5.2              | Device management services                                           | 12              |
| <b>6.</b><br>6.1 | Object overview Device Object                                        | <b>13</b><br>13 |
| 6.2              | Binary inputs                                                        | 14              |
| 6.3              | Binary outputs                                                       | 17              |
| 6.4              | Multistate inputs                                                    | 18              |
| 6.5              | Multistate outputs                                                   | 20              |
| 6.6<br>6.7       | Analog inputs Analog outputs                                         | 22<br>25        |
| 6.8              | Analog values                                                        | 26              |
| 7.               | Detailed descriptions                                                | 28              |
| 7.1              | Control modes                                                        | 28              |
| 7.2              | Setpoint                                                             | 29              |
| 7.3              | BACnet communication watchdog                                        | 30              |
| 7.4<br>7.5       | Fault monitoring and resetting Control via BACnet                    | 30<br>31        |
| 7.6              | Product simulation                                                   | 31              |
| 7.7              | Tank-filling applications                                            | 31              |
| 7.8              | Remote sensors (CU 352)                                              | 31              |
| 8.               | Commissioning of hardware: step-by-step setup                        | 32              |
| 8.1<br>8.2       | CIM 300<br>CIU 300                                                   | 32<br>32        |
| 8.3              | CIM 500                                                              | 32<br>32        |
| 8.4              | CIU 500                                                              | 33              |
| 9.               | Fault finding the product                                            | 34              |
| 9.1              | CIM/CIU 300                                                          | 34              |
| 9.2              | CIM/CIU 500                                                          | 35              |
| 10.              | BACnet telegrams                                                     | 37              |
| 10.1<br>10.2     | §                                                                    | 37<br>37        |
| 10.2<br>11.      | BACnet MAC address, CIM 300                                          | 38              |
|                  | 2.15.10t m/20 uddi 633, Oliii 000                                    | 50              |

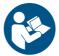

Read this document before installing the product. Installation and operation must comply with local regulations and accepted codes of good practice.

# 1. General information

### 1.1 Hazard statements

The symbols and hazard statements below may appear in Grundfos installation and operating instructions, safety instructions and service instructions.

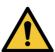

#### DANGER

Indicates a hazardous situation which, if not avoided, will result in death or serious personal injury.

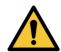

#### **WARNING**

Indicates a hazardous situation which, if not avoided, could result in death or serious personal injury.

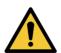

### **CAUTION**

Indicates a hazardous situation which, if not avoided, could result in minor or moderate personal injury.

The hazard statements are structured in the following way:

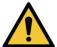

# SIGNAL WORD

### **Description of hazard**

Consequence of ignoring the warning.

- Action to avoid the hazard.

# 1.2 Notes

The symbols and notes below may appear in Grundfos installation and operating instructions, safety instructions and service instructions.

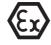

Observe these instructions for explosion-proof products.

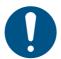

A blue or grey circle with a white graphical symbol indicates that an action must be taken.

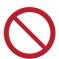

A red or grey circle with a diagonal bar, possibly with a black graphical symbol, indicates that an action must not be taken or must be stopped.

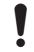

If these instructions are not observed, it may result in malfunction or damage to the equipment.

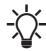

Tips and advice that make the work easier.

# 2. Introduction

# 2.1 About this functional profile

This functional profile describes CIM/CIU 300 for BACnet MS/TP and CIM/CIU 500 for BACnet ethernet IP as part of a communication interface with the following Grundfos booster systems:

- Grundfos Hydro Multi-B (CU 323)
- Grundfos Hydro MPC (CU 35X)
- Grundfos Control MPC (CU 35X)
- · Grundfos Hydro Multi-E.

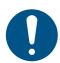

TPED twin-head pump with MGE motors model H or later in multipump mode and MAGNA3 Twin-head pump in multipump mode, requires a CIM module installed in the master pump.

The object lists for Hydro MPC and Control MPC are identical, so in the following, only Hydro MPC is mentioned. If not specifically mentioned, Hydro Multi-B, Hydro MPC and Hydro Multi-E are referred to as "booster system".

Grundfos cannot be held responsible for any problems caused directly or indirectly by using information in this functional profile.

### 2.2 Assumptions

This functional profile assumes that the reader is familiar with commissioning and programming BACnet devices. The reader should also have some basic knowledge of the BACnet protocol and technical specifications.

It is also assumed that an existing BACnet MS/TP or IP network is present.

# 2.3 Definitions and abbreviations

| ARP                   | Address Resolution Protocol. Translates IP addresses into MAC addresses.                                                                 |
|-----------------------|----------------------------------------------------------------------------------------------------|
| Auto-MDIX             | Ensures that both crossover cable types and non-crossover cable types can be used.                                                       |
| CAT5                  | Ethernet cable with four twisted pairs of wires.                                                                                         |
| CAT5e                 | Enhanced CAT5 cable with better performance.                                                                                             |
| CAT6                  | Ethernet cable compatible with CAT5 and CAT5e and with very high performance.                                                            |
| CIM 300               | Communication Interface Module 300.                                                                                                    |
| CIU 300               | Communication Interface Unit 300.                                                                                                    |
| CRC                   | Cyclic Redundancy Check. A data error detection method.                                                                                  |
| CU 323                | Grundfos Control Unit 323.                                                                                                    |
| CU 35X                | Grundfos Control Units 351 and 352.                                                                                                    |
| Device                | A node on the BACnet MS/TP network.                                                                                                    |
| DHCP                  | Dynamic Host Configuration Protocol. Used to configure network devices so that they can communicate on an IP network.                    |
| DNS                   | Domain Name System. Used to resolve host names to IP addresses.                                                                          |
| GENIbus               | Proprietary Grundfos fieldbus standard based on RS-485.                                                                                  |
| GENIpro               | Proprietary Grundfos fieldbus protocol.                                                                                                  |
| Grundfos GO<br>Remote | A Grundfos application designed to control Grundfos products via infrared or radio communication. Available for iOS and Android devices. |
| НТТР                  | Hyper Text Transfer Protocol. The protocol commonly used to navigate the world wide web.                                                 |
| IANA                  | Internet Assigned Numbers Authority.                                                                                                    |
| Inter-network         | A set of two or more BACnet networks interconnected by routers.                                                                          |
| IP                    | Internet Protocol.                                                                                                    |
| LED                   | Light-Emitting Diode.                                                                                                    |
|                       |                                                                                                    |

| MAC                | Media Access Control. Unique network address for a piece of hardware.                                                                                                    |
|--------------------|----------------------------------------------------------------------------------------------------|
| MPC                | Multi-Pump Controller.                                                                                                    |
| MS/TP              | Master-Slave / Token-Passing. A data protocol used for BACnet RS-485.                                                                                                    |
| Ping               | Packet InterNet Groper. A software utility that tests the connectivity between two TCP/IP hosts.                                                                                                    |
| Router             | A device that connects two or more networks at the network layer.                                                                                                    |
| SELV               | Separated or Safety Extra-Low Voltage.                                                                                                    |
| SELV-E             | Separated or Safety Extra-Low Voltage with earth connection.                                                                                                    |
| SMTP               | Simple Mail Transfer Protocol.                                                                                                    |
| SNTP               | Simple Network Time Protocol. Used for clock synchronisation between computer systems.                                                                                                    |
| TCP                | Transmission Control Protocol. Protocol for Internet communication and Industrial Ethernet communication.                                                                                                    |
| TCP/IP             | Transmission Control Protocol/Internet Protocol. Protocol for Internet communication.                                                                                                    |
| Transmission speed | Bits transferred per second.                                                                                                    |
| Trunk cable        | Main RS-485 cable on a BACnet MS/TP network.                                                                                                    |
| URL                | Uniform Resource Locator. The IP address used to connect to a server.                                                                                                    |
| UTC                | Coordinated Universal Time. The primary time standard by which the world regulates clocks and time.                                                                                                    |
| UTF-8              | Unicode Transformation Format. Character encoding.                                                                                                    |
| VPN                | Virtual Private Network. A network using the Internet to connect nodes. These systems use encryption and other security mechanisms to ensure that only authorised users can access the network and that the data cannot be intercepted. |

# 2.4 System diagram

Figs 1 and 2 give an overview of how to connect the module or unit to the Grundfos booster system that is to be connected to a BACnet network.

Hydro MPC, Control MPC and Multi-E boosters are available in two variants. They have different CIM/CIU connections as described below.

#### **CIM** solution

A Communication Interface Module (CIM) is an add-on communication module that you fit into these products:

- CU 352 MPC
- CU 323 Multi-B
- · Multi-E based on MGE motors model H or later
- TPED twin-head pump in multipump mode
- MAGNA3-D twin-head pump in multipump mode.

In this setup, the booster system will supply power to the module. See fig. 1.

### **CIU** solution

A Communication Interface unit (CUI) is a box incorporating a power supply module and a CIM 300 BACnet module. It can either be mounted on a DIN rail or on a wall. See fig. 2.

The unit is used with these products:

- CU 351 MPC
- Multi-E based on MGE motors before model H.

The Hydro MPC with CU 351 or Hydro Multi-E controls and monitors a number of pumps (2 to 6), all connected with RS-485 cables. If fitted with an extra GENIbus module, the Hydro MPC with CU 351 can be connected to the unit via a RS-485 cable.

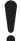

CU 351 must have an external GENIbus module installed in order to communicate with the CIU BACnet unit.

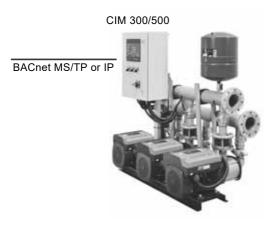

TM05 2067 4311

TM05 7563 1113

Fig. 1 CIM solution for Hydro Multi-B

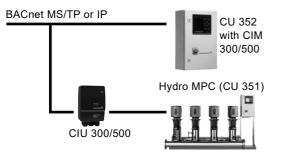

Fig. 2 Solution with CIM 300 and 500 for CU 352 and CIU for Hydro Multi-E (CU 351)

# 2.5 Specifications

The table below provides an overview of the specifications for Grundfos CIM/CIU 300 for BACnet MS/TP and CIM/CIU 500 for BACnet IP. For further details, please refer to the specific sections of this functional profile.

| General data                              | Description                                              | Comments                                                                                                    |
|-------------------------------------------|----------------------------------------------------------|----------------------------------------------------------------------------------------------------|
| Ambient humidity                          | 30-95 %                                                  | Relative, non-condensing.                                                                                             |
| Operating temperature                     | -20 to +45 °C                                            |                                                                                                    |
| Storage temperature                       | -25 to +70 °C                                            |                                                                                                    |
| GENIbus visual diagnostics                | LED2                                                     | The LED will be in one of these states: Off, permanently green, flashing red, permanently red. See section 3.10 LEDs. |
| BACnet MS/TP                              | Description                                              | Comments                                                                                                    |
| BACnet connector                          | Screw-type terminal                                      | 3 pins.<br>See section 3.2 CIM 300 BACnet module.                                                                     |
| BACnet connection type                    | RS-485                                                   |                                                                                                    |
| BACnet wire configuration                 | 2-wire + ground                                          | Conductors: Plus, Minus and Ground. See section 3.3 Connecting to the BACnet network.                                 |
| Maximum cable length [m]                  | 1200                                                     | Equals 4000 ft.                                                                                                    |
| Recommended cross-section of BACnet cable | 0.20 - 0.25 mm <sup>2</sup>                              | AWG24 or AWG23                                                                                                    |
| MAC address                               | 0-127                                                    | Set via rotary switches SW6 and SW7. See section 3.7 Selecting the BACnet MAC address.                                |
| Line termination                          | On or Off                                                | Set via DIP switches SW1 and SW2.<br>See section 3.8 Termination resistor.                                            |
| Supported transmission speeds [bits/s]    | 9600, 19200, 38400, 76800                                | Set via DIP switches SW4 and SW5. See section 3.4 Setting the BACnet transmission speed.                              |
| Data bits                                 | 8                                                        | Fixed value.                                                                                                    |
| Stop bits                                 | 1                                                        | Fixed value.                                                                                                    |
| Parity                                    | None                                                     | Fixed value.                                                                                                    |
| BACnet visual diagnostics                 | LED1                                                     | Red and green status LED. See section 3.11 LED1, BACnet MS/TP communication.                                          |
| Maximum number of BACnet devices          | 32                                                       | Using repeaters, this number can be increased.                                                                        |
| Grundfos BACnet vendor ID                 | 227                                                      |                                                                                                    |
| BACnet segmentation support               | No                                                       |                                                                                                    |
| Character set support                     | ANSI X3.4 and UTF8                                       | Supported character sets.                                                                                             |
| BACnet device profile                     | B-ASC                                                    | BACnet Application-Specific Controller.                                                                               |
| BACnet MS/TP master                       | Yes                                                      | CIM/CIU 300 is a BACnet MS/TP master device.                                                                          |
| Manual slave address binding              | No                                                       |                                                                                                    |
| BACnet protocol revision                  | For hardware version R4: 4<br>For hardware version R8: 9 |                                                                                                    |

| BACnet IP                                  | Description                                     | Comments                                                                               |
|--------------------------------------------|-------------------------------------------------|----------------------------------------------------------------------------------------|
| Application layer                          | DHCP, HTTP, Ping, FTP, SMTP,<br>SNTP, BACnet IP | Rotary switch in position 2.                                                           |
| Transport layer                            | UDP                                             |                                                                                        |
| Internet layer                             | Internet protocol V4 (IPv4)                     |                                                                                        |
| Link layer                                 | ARP, media access control (ethernet)            |                                                                                        |
| Ethernet cable                             | CAT5, CAT5e or CAT6                             | Supports auto cable-crossover detecting (Auto-MDIX).                                   |
| Maximum cable length                       | 100 metres at 10/100 Mbits/s                    | Corresponds to 328 feet.                                                               |
| Transmission speed                         | 10 Mbits/s, 100 Mbits/s                         | Auto-detected.                                                                         |
| Industrial Ethernet protocols              | PROFINET IO, Modbus TCP,<br>BACnet IP etc.      | Selected with rotary switch. See section 4.2 Setting the Industrial Ethernet protocol. |
| BACnet protocol revision                   | 9                                               |                                                                                        |
| CIM 300 and 500                            | Description                                     | Comments                                                                               |
| Dimensions [w x h x d] [mm]                | 50 x 19 x 80                                    |                                                                                        |
| Power supply                               |                                                 | Supplied by the booster system.                                                        |
| Connection to booster system               | 10-pin connection                               |                                                                                        |
| CIU 300 and 500                            | Description                                     | Comments                                                                               |
| CIU box dimensions (H x W x D)             | 182 x 108 x 82 mm                               |                                                                                        |
| Power supply                               | 24-240 V AC/DC                                  | Located in the unit.                                                                   |
| GENIbus connection type                    | RS-485, 3-wire + screen                         | Conductors: A, B and Y.                                                                |
| Enclosure class                            | IP54                                            |                                                                                        |
| Recommended cross-section of GENIbus cable | 0.20 - 0.25 mm <sup>2</sup>                     | AWG24 or AWG23                                                                         |

# 3. BACnet MS/TP, CIM 300 setup

# 3.1 BACnet bus topology

Grundfos CIM/CIU 300 is connected as a BACnet MS/TP master directly to the BACnet MS/TP network.

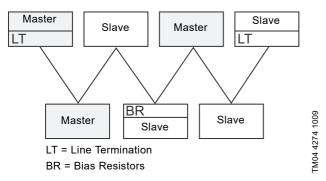

Fig. 3 Example of BACnet MS/TP network

BACnet MS/TP is a multi-master system, meaning that there can be more than one master on the network. It uses a token to control access to the bus network. A master node may initiate the transmission of a data telegram when it holds the token. Both master and slave nodes may transmit data telegrams in response to requests from master nodes, but slaves never hold the token. Master nodes pass the token between them.

A BACnet MS/TP segment is a single contiguous medium to which BACnet nodes are attached. Segments can be connected by use of repeaters or bridges, thus forming networks.

Multiple networks may be interconnected by BACnet routers to form a BACnet inter-network.

### 3.1.1 Line termination resistors

Line termination must be connected at each of the two ends of the segment medium. CIM/CIU 300 has optional line termination resistor on board.

# 3.1.2 Bias resistors

At least one set, and no more than two sets, of network bias resistors must exist for each segment so that an undriven communications line will be held in a guaranteed logical one state. The bias provides a reliable way for stations to detect the presence or absence of signals on the line. An unbiased line will take an indeterminate state in the absence of any driving node. CIM/CIU 300 has no bias resistors.

# 3.2 CIM 300 BACnet module

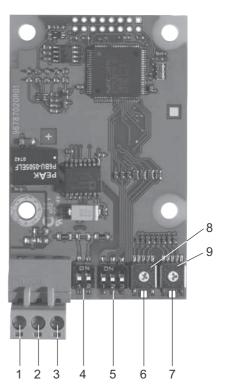

ig. 4 CIM 300 BACnet module

| Pos.  | Designation | Description                                                                                                  |
|-------|-------------|----------------------------------------------------------------------------------------------------|
| F 03. | Designation | Description                                                                                                  |
| 1     | Plus        | BACnet Plus terminal, RS-485 positive data signal                                                            |
| 2     | Minus       | BACnet Minus terminal, RS-485 negative data signal                                                           |
| 3     | Ground      | BACnet Ground terminal                                                                                       |
| 4     | SW1/SW2     | On and off switches for termination resistor                                                                 |
| 5     | SW3/SW4/SW5 | Switches for selecting the BACnet transmission speed and the default or custom Device Object Instance Number |
| 6     | LED1        | Red and green status LED for BACnet communication                                                            |
| 7     | LED2        | Red and green status LED for internal communication between CIM 300 and the booster system                   |
| 8     | SW6         | Hexadecimal rotary switch for setting the BACnet MAC address (four most significant bits)                    |
| 9     | SW7         | Hexadecimal rotary switch for setting the BACnet MAC address (four least significant bits)                   |

TM04 1697 0908

# 3.3 Connecting to the BACnet network

Use a screened, twisted-pair cable.

| BACnet terminal | Recommended colour | Data signal |
|-----------------|--------------------|-------------|
| Plus            | Red                | Positive    |
| Minus           | Green              | Negative    |
| Ground          | Grey               | Ground      |

The ANSI/ASHRAE BACnet standard states that the cable screen must only be earthed at one end of the segment to prevent earth fault currents.

# 3.4 Setting the BACnet transmission speed

Set the transmission speed correctly before CIM 300 is ready to communicate on the BACnet MS/TP network. Use DIP switches SW4 and SW5 to set the transmission speed.

The default transmission speed is 9600 bits/s, but we recommend higher speeds for better data throughput. All devices on the BACnet MS/TP network must communicate at the same transmission speed.

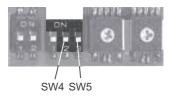

Fig. 5 BACnet transmission speed settings

### 3.4.1 DIP switch settings

Available transmission speeds in bits/s: 9600, 19,200, 38,400 and 76,800.

Use DIP switches SW4 and SW5 to select the desired speed.

| Transmission speed [bits/s] | SW4 | SW5 |
|-----------------------------|-----|-----|
| 9600                        | OFF | OFF |
| 19,200                      | OFF | ON  |
| 38,400                      | ON  | OFF |
| 76,800                      | ON  | ON  |

The default transmission speed is 9600 bit/s, as per the BACnet MS/TP standard. The transmission speed will be effective immediately after setting the values of the DIP switch.

# 3.5 Selecting the Device Object Instance Number

The Device Object Identifier value consists of two components:

- a 10-bit Object Type (bits 22 to 31)
- a 22-bit Instance Number (bits 0 to 21).

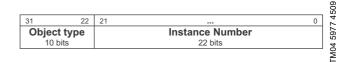

Fig. 6 Bit numbers

The Object Type is fixed and determines that it is a Device Object. The Instance Number is a numeric code that is used to identify the device. It must be unique inter-network-wide, i.e. on all interconnected networks.

CIM 300 offers two different approaches to setting the BACnet Device Object Instance Number: default and custom, both described in the following subsections.

### 3.5.1 Default Instance Number

By default, CIM 300 uses a pre-defined Device Object Instance Number, which is 227XXX where XXX is the BACnet MAC address. This gives an Instance Number range of 227000 to 227127. See section 3.7 Selecting the BACnet MAC address for more information on MAC addresses.

#### Example

TM04 1710 0908

The BACnet MAC address is set to 20 via the hexadecimal rotary switches, so the Device Object Instance Number is 227020.

#### 3.5.2 Custom Instance Number

To use the complete Instance Number range, set the new Instance Number with the BACnet object Custom Device Object Instance Number (AV, 0), and set SW3 to ON. This will immediately set the new Device Object Instance Number. See fig. 7 for DIP switch location.

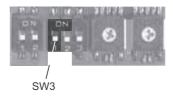

FM04 1709 0908

Fig. 7 Device Object Instance Number

| Device Object Instance Number         | SW3 |
|---------------------------------------|-----|
| Default (227000 + BACnet MAC address) | OFF |
| Custom, set with object (AV, 0)       | ON  |

The default Present\_Value of the Custom Device Object Instance Number is 231.

### Example

The Present\_Value of the Custom Device Object Instance Number (AV, 0) is 231, so the Device Object Instance Number is 231

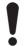

The Present\_Value of the Custom Device Object Instance Number cannot be 4194303, as this is a reserved value.

# 3.6 Selecting the Device Object Name

The property Device\_Name is a character string that must be unique inter-network-wide. By default, the name will be constructed as "Grundfos - XXXXXXX" where XXXXXX is the current Device Object Instance Number as described in section 3.5 Selecting the Device Object Instance Number.

#### Example

The Device Object Instance Number is 227001, so the Device Object Name is "Grundfos - 227001".

If a new name is selected, it will be stored in the device and replace the default naming scheme.

# 3.7 Selecting the BACnet MAC address

To set the BACnet MAC address, use the two hexadecimal rotary switches, SW6 and SW7.

The value must be within the range of 0 to 127. An illegal value will result in a MAC address of 0.

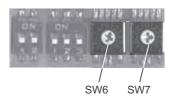

Fig. 8 Setting the BACnet MAC address

For a complete overview of BACnet addresses, see section 11. BACnet MAC address, CIM 300.

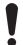

You must set the BACnet MAC address decimally from 0 to 127 and it must be unique on the BACnet MS/TP segment.

# 3.8 Termination resistor

A termination resistor for line termination is fitted on CIM 300 and has a value of 120  $\Omega$ . It is to be cut in if CIM 300 is set as the last station on the network.

CIM 300 has two DIP switches, SW1 and SW2, for cutting the termination resistor in and out. Fig. 9 shows the DIP switches in cut-out state.

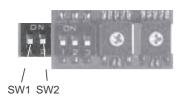

Fig. 9 Cutting the termination resistor in and out

| Status  | SW1 | SW2 |
|---------|-----|-----|
| Cut in  | ON  | ON  |
| Cut out | OFF | OFF |
|         | ON  | OFF |
|         | OFF | ON  |

Default setting: Termination resistor cut out.

# 3.9 Cable length

The maximum recommended cable length within a BACnet MS/ TP segment is 1200 metres (4000 ft) with 0.82  $\rm mm^2$  (AWG 18) cable.

The connection between the BACnet modules must be made by use of a screened, twisted-pair cable with a characteristic impedance between 100 and 130  $\Omega$ .

### 3.10 LEDs

TM04 1706 0908

TM04 1701 0908

CIM/CIU 300 has two LEDs.

- Red and green status LED (LED1) for BACnet MS/TP communication
- Red and green status LED (LED2) for internal communication between CIM/CIU 300 and the booster system.

### 3.11 LED1, BACnet MS/TP communication

| Status          | Description                                |
|-----------------|--------------------------------------------|
| Off             | No communication.                          |
| Flashing green  | Communication active.                      |
| Flashing red    | Fault in the BACnet communication.         |
| Permanently red | Fault in the CIM 300 BACnet configuration. |

### 3.12 LED2, internal communication

| Status            | Description                                                              |
|-------------------|--------------------------------------------------------------------------|
| Off               | CIM/CIU 300 has been switched off or is starting up.                     |
| Flashing red      | No internal communication between CIM/CIU 300 and the booster system.    |
| Permanently red   | CIM/CIU 300 does not support the connected booster system.               |
| Permanently green | Internal communication between CIM/CIU 300 and the booster system is OK. |

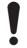

During startup, there may be a delay of up to 5 seconds before the LED status is updated.

# 4. BACnet IP, CIM 500 setup

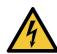

# WARNING Electric shock

Death or serious personal injury

Connect CIM 500 only to SELV or SELV-E circuits.

# 4.1 Connecting the ethernet cable

Use RJ45 plugs and ethernet cable. Connect the cable shield to protective earth at both ends.

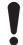

It is important to connect the cable shield to earth through an earth clamp or to connect the cable shield to earth in the connector.

### Maximum cable length

| Speed<br>[Mbits/s] | Cable type  | Maximum cable length<br>[m/ft] |
|--------------------|-------------|--------------------------------|
| 10                 | CAT5        | 100/328                        |
| 100                | CAT5e, CAT6 | 100/328                        |

CIM 500 is designed for flexible network installation. The built-in two-port switch makes it possible to daisy chain from product to product without the need of additional ethernet switches. The last product in the chain is only connected to one of the ethernet ports. Each ethernet port has its own MAC address.

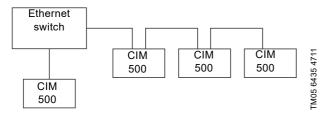

Fig. 10 Example of Industrial Ethernet network

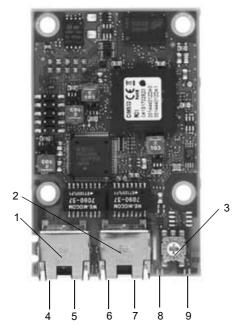

Fig. 11 Example of ethernet connection

| Pos. | Description                                                                                    | Designation |
|------|------------------------------------------------------------------------------------------------|-------------|
| 1    | Industrial Ethernet RJ45 connector 1                                                           | ETH1        |
| 2    | Industrial Ethernet RJ45 connector 2                                                           | ETH2        |
| 3    | Rotary switch for protocol selection                                                           | SW1         |
| 4    | Data activity LED for connector 1                                                              | DATA1       |
| 5    | Link LED for connector 1                                                                       | LINK1       |
| 6    | Data activity LED for connector 2                                                              | DATA2       |
| 7    | Link LED for connector 2                                                                       | LINK2       |
| 8    | Green and red status LED for ethernet communication                                            | LED1        |
| 9    | Green and red status LED for internal communication between the module and the booster system. | LED2        |

# 4.2 Setting the Industrial Ethernet protocol

The CIM 500 ethernet module has a rotary switch for selection of the Industrial Ethernet protocol. See fig. 8.

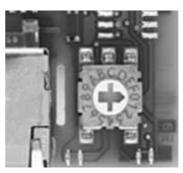

TM05 7431 1013

Fig. 12 Selecting the Industrial Ethernet protocol

| Pos. | Description                                                                                                    |
|------|----------------------------------------------------------------------------------------------------|
| 0    | PROFINET IO (default)                                                                                                    |
| 1    | Modbus TCP                                                                                                    |
| 2    | BACnet IP                                                                                                    |
| 3    | EtherNet/IP                                                                                                    |
| 4    | GRM IP (requires a contract with Grundfos)                                                                                                    |
| 5.E  | Reserved, LED1 will be permanently red to indicate an invalid configuration.                                                                                                    |
| F    | Reset to factory default.  Note: The rotary switch must to be set in this position for 20 seconds to reset to factory default. During this period, LED1 flashes red and green at the same time to indicate that a reset will occur. |

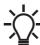

TM05 7431 1013

Every change of the rotary switch while the module is powered on will cause the module to restart.

# 4.3 Setting the IP addresses

The CIM 500 ethernet module is default set to a fixed IP address. You can change the IP address settings from the built-in webserver.

| Default ID cettings | ID addraga.     | 100 160 1 100          |
|---------------------|-----------------|------------------------|
| Default IP settings | IP address:     | 192.168.1.100          |
| used by the         | Subnet mask:    | 255.255.255.0          |
| webserver           | Gateway:        | 192.168.1.1            |
| IP settings for     | Make the settin | ngs via the webserver  |
| BACnet IP           | Make the Settin | igs via tile webserver |

# 4.4 Establishing connection to the webserver

You can configure CIM 500 using the built-in webserver. To establish a connection from a PC to CIM 500, the following steps are required:

- Connect the PC and the CIM 500 module using an ethernet cable.
- Configure the PC ethernet port to the same subnetwork as CIM 500, for example 192.168.1.101, and the subnet mask to 255.255.255.0. See section A.1 How to configure an IP address on your PC on page 42.
- Open a standard Internet browser and type 192.168.1.100 in the URL field.
- · Log in to the webserver:

| User     | admin (default)    |
|----------|--------------------|
| Password | Grundfos (default) |

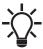

User name and password may have been changed from their default values.

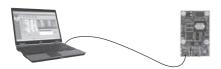

Fig. 13 CIM 500 connected to PC via ethernet cable

For further information on how to use the webserver, see section *A.2 Webserver configuration* on page 42.

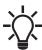

You can use both ETH1 and ETH2 to establish a connection to the webserver.

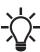

You can access the webserver while the selected Industrial Ethernet protocol is active.

# 4.5 Status LEDs

The CIM 500 ethernet module has two status LEDs, LED1 and LED2. See fig. 11.

- · Red and green status LED (LED1) for ethernet communication
- Red and green status LED (LED2) for internal communication between CIM 500 and the Grundfos product.

#### LED1

| Description                                                          |
|----------------------------------------------------------------------|
| No BACnet IP communication or switched off.                          |
| BACnet IP communication active.                                      |
| CIM 500 module configuration fault.<br>See section 9.2.1 LED status. |
| Error in firmware download.<br>See section <i>9.2.1 LED status</i> . |
| Resetting to factory default. After 20 seconds, CIM 500 restarts.    |
|                                                                      |

#### LED2

| Status                    | Description                                                            |
|---------------------------|------------------------------------------------------------------------|
| 0"                        | ·                                                                      |
| Off                       | CIM 500 is switched off.                                               |
| Flashing red              | No internal communication between CIM 500 and the Grundfos product.    |
| Permanently red           | CIM 500 does not support the Grundfos product connected.               |
| Permanently green         | Internal communication between CIM 500 and the Grundfos product is OK. |
| Permanently red and green | Memory fault.                                                          |

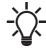

TM05 6436 4712

During startup, there is a delay of up to 5 seconds before LED1 and LED2 status is updated.

# 4.6 DATA and LINK LEDs

The CIM 500 ethernet module has two connectivity LEDs related to each RJ45 connector. See fig. 11.

# DATA1 and DATA2

These yellow LEDs indicate data traffic activity.

| Status             | Description                                       |
|--------------------|---------------------------------------------------|
| Yellow off         | No data communication on the RJ45 connector.      |
| Yellow<br>flashing | Data communication ongoing on the RJ45 connector. |
| Permanently yellow | Heavy network traffic.                            |

# LINK1 and LINK2

These green LEDs show whether the ethernet cable is properly connected.

| Status    | Description                                |
|-----------|--------------------------------------------|
| Green off | No ethernet link on the RJ45 connector.    |
| Green on  | Ethernet link on the RJ45 connector is OK. |

# 5. Supported services

BACnet Interoperability Building Blocks (BIBBs) are collections of one or more BACnet services. These are described in terms of an "A" and a "B" device. Both devices are nodes on a BACnet internetwork. In most cases, the "A" device will act as the user of data (client), and the "B" device will be the provider of this data (server).

CIM/CIU 300 and 500 are BACnet Application-Specific Controllers (B-ASC) with a few additional services.

# 5.1 Data-sharing services

| Name                       | BACnet BIBB code | Notes                                                                                 | Initiate | Execute |
|----------------------------|------------------|---------------------------------------------------------------------------------------|----------|---------|
| ReadProperty               | DS-RP-B          | CIM/CIU 300 and 500 can be a provider of data.                                        | -        | •       |
| ReadPropertyMultiple       | DS-RPM-B         | CIM/CIU 300 and 500 can be a provider of data and return multiple values at one time. | -        | •       |
| WriteProperty              | DS-WP-B          | CIM/CIU 300 and 500 allow a value to be changed over the network.                     | -        | •       |
| WritePropertyMultiple      | DS-WPM-B         | CIM/CIU 300 and 500 allow multiple values to be changed over the network.             | -        | •       |
| SubscribeCOV               |                  | CIM/CIU 300 and 500 can be a provider of "Change Of                                   | -        | •       |
| ConfirmedCOVNotification   | DS-COV-B         | Value" data. It supports up to 10 simultaneous COV                                    | •        | -       |
| UnconfirmedCOVNotification | _                | subscriptions. Subscription lifetime can be limited or unlimited.                     | •        | -       |

# 5.2 Device management services

| Name                       | BACnet BIBB code | Notes                                                                                                    | Initiate | Execute |
|----------------------------|------------------|----------------------------------------------------------------------------------------------------|----------|---------|
| Who-Is                     |                  | CIM/CIU 300 and 500 can seek information about device                                                                | •        | -       |
| I-Am                       | DM-DDB-A         | attributes of other devices and interpret device announcements.                                                      | -        | •       |
| Who-Is                     |                  | CIM/CIU 300 and 500 can provide information about their                                                              | -        | •       |
| I-Am                       | DM-DDB-B         | device attributes and responds to requests to identify themselves.                                                   | •        |         |
| Who-Has                    | - DM-DOB-B       | CIM/CIU 300 and 500 can provide address information                                                                  | -        | •       |
| I-Have                     | - DIVI-DOB-B     | about their objects upon request.                                                                                    | •        | -       |
| DeviceCommunicationControl | DM-DCC-B         | CIM/CIU 300 and 500 can respond to communication control requests. They support both limited and unlimited duration. | -        | •       |

# 6. Object overview

# **6.1 Device Object**

The following properties are supported in the Device Object (available for all booster system types).

| Property identifier             | Data type                                | Notes                                                                                                    | Access |
|---------------------------------|------------------------------------------|----------------------------------------------------------------------------------------------------|--------|
| Object_Identifier               | BACnetObjectIdentifier                   | See section 3.5 Selecting the Device Object Instance Number.                                                                                                    | R      |
| Object_Name                     | CharacterString                          | See section 3.6 Selecting the Device Object Name.                                                                                                    | W      |
| Object_Type                     | BACnetObjectType                         | DEVICE.                                                                                                    | R      |
| System_Status                   | BACnetDeviceStatus                       | OPERATIONAL.                                                                                                    | R      |
| Vendor_Name                     | CharacterString                          | Grundfos.                                                                                                    | R      |
| Vendor_Identifier               | Unsigned16                               | 227.                                                                                                    | R      |
| Model_Name                      | CharacterString                          | Will show the Grundfos booster system model to which CIM/CIU 300 is connected.                                                                                                    | R      |
| Firmware_Revision               | CharacterString                          | Revision of the firmware in the CIM/CIU 300.                                                                                                    | R      |
| Application_Software_Version    | CharacterString                          | Software build date, DD-MM-YYYY.                                                                                                    | R      |
| Location                        | CharacterString                          | The user can enter a location here (maximum 200 characters).                                                                                                    | W      |
| Description                     | CharacterString                          | The user can enter a description here (maximum 200 characters).                                                                                                    | W      |
| Protocol_Version                | Unsigned                                 | Actual version of the BACnet protocol.                                                                                                    | R      |
| Protocol_Revision               | Unsigned                                 | Actual revision of the BACnet protocol.                                                                                                    | R      |
| Protocol_Services_Supported     | BACnetServicesSupported                  | Indicates which standardised protocol services are supported.                                                                                                    | R      |
| Protocol_Object_Types_Supported | BACnetObjectTypesSupported               | Indicates which standardised protocol object types are supported.                                                                                                    | R      |
| Object_List                     | BACnetARRAY[N] of BACnetObjectIdentifier | An array of objects available.                                                                                                    | R      |
| Max_APDU_Length_Accepted        | Unsigned                                 | CIM 300: The maximum number of bytes that may be contained in a single APDU. Fixed to 480. CIM 500: The maximum is 1476.                                                                                                    | R      |
| Segmentation_Supported          | BACnetSegmentation                       | Indicates if segmentation of messages is possible. Will always read NO_SEGMENTATION.                                                                                                    | R      |
| APDU_Timeout                    | Unsigned                                 | Indicates the amount of time in ms before time-out.                                                                                                    | R      |
| Number_Of_APDU_Retries          | Unsigned                                 | Maximum number of times an APDU is to be retransmitted.                                                                                                    | R      |
| Max_Master                      | Unsigned                                 | Specifies the highest possible MAC address for master nodes and must be between 1 and 127. The default value is 127, but this value can be lowered by the user.  The Max_Master value must be higher than or equal to the highest MAC address used by a master node in an MS/TP network. | W      |
| Max_Info_Frames                 | Unsigned                                 | Specifies the maximum number of information frames that are sent before the token is passed on. Fixed to 1.                                                                                                    | R      |
| Device_Address_Binding          | List of BACnetAddress-Bindings           | Holds address bindings to other devices, if any.                                                                                                    | R      |
| Database Revision               | Unsigned                                 | Logical revision number for the device database.                                                                                                    | R      |

# 6.2 Binary inputs

Binary objects that provide information from the Grundfos booster system.

| ID     | Object name                    | R/W | Notes                                                                          | MGE model H and later Twin-head pump +<br>MAGNA3 Twin-head pump | Hydro Multi-B | Hydro MPC | Hydro Multi-E |
|--------|--------------------------------|-----|--------------------------------------------------------------------------------|-----------------------------------------------------------------|---------------|-----------|---------------|
| BI, 0  | Control source status          | R   | Status of the actual control source. 0: Local control 1: Bus control.          | •                                                               | •             | •         | •             |
| BI, 2  | Rotation status                | R   | Rotation status. 0: No rotation 1: Rotation (one or more pumps running).       | •                                                               | •             | •         | •             |
| BI, 3  | At minimum speed               | R   | Not running at minimum speed     Running at minimum speed.                     | •                                                               | -             | •         | •             |
| BI, 4  | At maximum speed               | R   | Not running at maximum speed     Running at maximum speed.                     | •                                                               | -             | •         | •             |
| BI, 5  | Standby pumps active           | R   | <ul><li>0: Standby pumps not active</li><li>1: Standby pumps active.</li></ul> | -                                                               | -             | •         | -             |
| BI, 6  | Pressure relief active         | R   | Pressure relief not active     Pressure relief active.                         | -                                                               | -             | •         | -             |
| BI, 7  | Soft pressure active           | R   | <ul><li>0: Soft pressure not active</li><li>1: Soft pressure active.</li></ul> | -                                                               | -             | •         | -             |
| BI, 8  | Low-flow boost active          | R   | Cow-flow boost not active     Low-flow boost active.                           | -                                                               | -             | •         | -             |
| BI, 9  | Low-flow stop active           | R   | 0: Low-flow stop not active 1: Low-flow stop active.                           | •                                                               | •             | •         | -             |
| BI, 10 | Alternative setpoint active    | R   | Alternative setpoint not active     Alternative setpoint active.               | -                                                               | -             | •         | -             |
| BI, 11 | Digital input 1 status         | R   | 0: Not active<br>1: Active.                                                    | •                                                               | •             | •         | •             |
| BI, 12 | Digital input 2 status         | R   | 0: Not active<br>1: Active.                                                    | •                                                               | •             | •         | •             |
| BI, 13 | Digital input 3 status         | R   | 0: Not active<br>1: Active.                                                    | Н                                                               | •             | •         | •             |
| BI, 14 | Digital output 1 status        | R   | 0: Not active<br>1: Active.                                                    | •                                                               | •             | •         | •             |
| BI, 15 | Digital output 2 status        | R   | 0: Not active<br>1: Active.                                                    | •                                                               | •             | •         | •             |
| BI, 16 | Subpump 1 presence             | R   | 0: Subpump not present 1: Subpump present.                                     | Н                                                               | •             | •         | •             |
| BI, 17 | Subpump 1 communication status | R   | 0: Communication OK 1: Communication fault.                                    | Н                                                               | •             | •         | •             |
| BI, 18 | Subpump 2 presence             | R   | 0: Subpump not present 1: Subpump present.                                     | Н                                                               | •             | •         | •             |
| BI, 19 | Subpump 2 communication status | R   | 0: Communication OK 1: Communication fault.                                    | Н                                                               | •             | •         | •             |
| BI, 20 | Subpump 3 presence             | R   | 0: Subpump not present 1: Subpump present.                                     | -                                                               | •             | •         | •             |
| BI, 21 | Subpump 3 communication status | R   | 0: Communication OK 1: Communication fault.                                    | -                                                               | •             | •         | •             |
| BI, 22 | Subpump 4 presence             | R   | 0: Subpump not present 1: Subpump present.                                     | -                                                               | •             | •         | •             |
| BI, 23 | Subpump 4 communication status | R   | 0: Communication OK<br>1: Communication fault.                                 | -                                                               | •             | •         | •             |

| ID     | Object name                       | R/W | Notes                                                                              | MGE model H and later Twin-head pump +<br>MAGNA3 Twin-head pump | Hydro Multi-B | Hydro MPC | Hydro Multi-E |
|--------|-----------------------------------|-----|------------------------------------------------------------------------------------|-----------------------------------------------------------------|---------------|-----------|---------------|
| BI, 24 | Subpump 5 presence                | R   | 0: Subpump not present 1: Subpump present.                                         | -                                                               | -             | •         | •             |
| BI, 25 | Subpump 5 communication status    | R   | Communication OK     Communication fault.                                          | -                                                               | -             | •         | •             |
| BI, 26 | Subpump 6 presence                | R   | Subpump not present     Subpump present.                                           | -                                                               | -             | •         | •             |
| BI, 27 | Subpump 6 communication status    | R   | Communication OK     Communication fault.                                          | -                                                               | -             | •         | •             |
| BI, 28 | Fault simulation status           | R   | Fault simulation status. 0: Fault simulation disabled 1: Fault simulation enabled. | -                                                               | •             | •         | Н             |
| BI, 31 | At power limit                    | R   | At power limit status.  0: Not at power limit  1: At power limit                   | •                                                               | -             | -         | -             |
| BI, 32 | Subpump 1 auto mode               | R   | 0: Manual control<br>1: Auto-control.                                              | -                                                               | •             | •         | -             |
| BI, 33 | Subpump 2 auto mode               | R   | 0: Manual control<br>1: Auto-control.                                              | -                                                               | •             | •         | -             |
| BI, 34 | Subpump 3 auto mode               | R   | 0: Manual control<br>1: Auto-control.                                              | -                                                               | •             | •         | -             |
| BI, 35 | Subpump 4 auto mode               | R   | 0: Manual control<br>1: Auto-control.                                              | -                                                               | •             | •         | -             |
| BI, 36 | Subpump 5 auto mode               | R   | 0: Manual control<br>1: Auto-control.                                              | -                                                               | -             | •         | -             |
| BI, 37 | Subpump 6 auto mode               | R   | 0: Manual control<br>1: Auto-control.                                              | -                                                               | -             | •         | -             |
| BI, 38 | Setpoint influence active         | R   | No influence on setpoint     Setpoint influence active.                            | •                                                               | -             | •         | Н             |
| BI, 39 | Max flow limit enabled            | R   | 0: Max flow limit disabled<br>1: Max flow limit enabled                            | М                                                               | -             | -         | Н             |
| BI, 40 | Pilot pump auto mode              | R   | 0: Manual control<br>1: Auto-control.                                              | -                                                               | -             | •         | -             |
| BI, 41 | Pilot pump presence               | R   | 0: Pilot pump not present 1: Pilot pump present.                                   | -                                                               | -             | •         | -             |
| BI, 42 | Pilot pump communication status   | R   | 0: Communication OK 1: Communication fault.                                        | -                                                               | -             | •         | -             |
| BI, 43 | Back-up pump auto mode            | R   | 0: Manual control<br>1: Auto-control.                                              | -                                                               | -             | •         | -             |
| BI, 44 | Back-up pump presence             | R   | 0: Backup pump not present<br>1: Backup pump present.                              | -                                                               | -             | •         | -             |
| BI, 45 | Back-up pump communication status | R   | 0: Communication OK 1: Communication fault.                                        | -                                                               | -             | •         | -             |
| BI, 46 | Subpump 1 running                 | R   | 0: not running, 1: running                                                         | Н                                                               | -             | •         | -             |
| BI, 47 | Subpump 2 running                 | R   | 0: not running, 1: running                                                         | Н                                                               | -             | •         | -             |
| BI, 48 | Subpump 3 running                 | R   | 0: not running, 1: running                                                         | -                                                               | -             | •         | -             |
| BI, 49 | Subpump 4 running                 | R   | 0: not running, 1: running                                                         | -                                                               | -             | •         | -             |
| BI, 50 | Subpump 5 running                 | R   | 0: not running, 1: running                                                         | -                                                               | -             | •         | -             |
| BI, 51 | Subpump 6 running                 | R   | 0: not running, 1: running                                                         | -                                                               | -             | •         | -             |
| BI, 52 | Pilot pump running                | R   | 0: not running, 1: running                                                         | -                                                               | -             | •         |               |
| BI, 53 | Backup pump running               | R   | 0: not running, 1: running                                                         | -                                                               | -             | •         |               |

| ID     | Object name                 | R/W | Notes                                                           | MGE model H and later Twin-head pump<br>MAGNA3 Twin-head pump | Hydro Multi-B | Hydro MPC | Hydro Multi-E |
|--------|-----------------------------|-----|-----------------------------------------------------------------|---------------------------------------------------------------|---------------|-----------|---------------|
| BI, 54 | Subpump 1 fault             | R   | 1: fault                                                        | Н                                                             | -             | •         | -             |
| BI, 55 | Subpump 2 fault             | R   | 1: fault                                                        | Н                                                             | -             | •         | -             |
| BI, 56 | Subpump 3 fault             | R   | 1: fault                                                        | -                                                             | -             | •         | -             |
| BI, 57 | Subpump 4 fault             | R   | 1: fault                                                        | -                                                             | -             | •         | -             |
| BI, 58 | Subpump 5 fault             | R   | 1: fault                                                        | -                                                             | -             | •         | -             |
| BI, 59 | Subpump 6 fault             | R   | 1: fault                                                        | -                                                             | -             | •         | -             |
| BI, 60 | Pilot pump fault            | R   | 1: fault                                                        | -                                                             | -             | •         | -             |
| BI, 61 | Backup pump fault           | R   | 1: fault                                                        | -                                                             | -             | •         | -             |
| BI, 62 | Flow estimation below range | R   | Flow estimation not below range     Flow estimation below range | М                                                             | -             | -         | -             |
| BI, 63 | Flow estimation ABOVE range | R   | Flow estimation not above range     Flow estimation above range | М                                                             | -             | -         | -             |
| BI, 64 | Forced to local             | R   | 0: Not forced to local<br>1: Forced to local                    | М                                                             | -             | -         | -             |
| BI, 65 | Digital Input 3 status      | R   | 0: not active<br>1: active                                      | -                                                             | -             | •         |               |
| BI, 66 | Digital Input 4 status      | R   | 0: not active<br>1: active                                      | -                                                             | -             | •         | -             |
| BI, 67 | Digital Input 5 status      | R   | 0: not active<br>1: active                                      | -                                                             | -             | •         | -             |
| BI, 68 | Digital Input 6 status      | R   | 0: not active<br>1: active                                      | -                                                             | -             | •         | -             |
| BI, 69 | Digital Input 7 status      | R   | 0: not active<br>1: active                                      | -                                                             | -             | •         | -             |
| BI, 70 | Digital Input 8 status      | R   | 0: not active<br>1: active                                      | -                                                             | -             | •         | -             |

H: For MGE model H and later only.

M: For MAGNA3 only.

# 6.3 Binary outputs

Binary objects for control of the Grundfos booster system.

| ID    | Object name            | R/W | Notes                                                                                                    | MGE model H and later Twin-head pump +<br>MAGNA3 Twin-head pump | Hydro Multi-B | Hydro MPC | Hydro Multi-E |
|-------|------------------------|-----|----------------------------------------------------------------------------------------------------|-----------------------------------------------------------------|---------------|-----------|---------------|
| BO, 0 | Set control source     | W   | Sets the control source. Set to 1 to enable control via BACnet. 0: Local control (default) 1: Bus control.             | •                                                               | •             | •         | •*            |
| BO, 1 | Relay 1 control        | W   | Controls relay 1 if bus control is enabled and relay 1 is set to be controlled via bus. 0: Closed (default) 1: Open.   | Н                                                               | -             | -         | н             |
| BO, 2 | Relay 2 control        | W   | Controls relay 2 if bus control is enabled and relay 2 is set to be controlled via bus. 0: Closed (default) 1: Open.   | Н                                                               | -             | -         | н             |
| BO, 4 | Reset fault            | W   | Resets alarm if bus control is enabled. (Triggered on rising edge). 0: No resetting (default) 1: Resetting.            | •                                                               | •             | •         | •*            |
| BO, 5 | Fault simulation       | W   | Enables fault simulation. 0: Disabled (default) 1: Enabled.                                                            | -                                                               | •             | •         | Н             |
| BO, 6 | Copy settings to local | W   | Copies remote settings to local pump settings. 0: Disabled 1: Enabled. If enabled, change BO, 0 to "1: Bus control"    | •                                                               | -             | -         | H*            |
| BO, 7 | Relay 3 control        | W   | Controls relay 3 if bus control is enabled and relay 3 is set to be controlled via bus.  0: Closed (default)  1: Open. | Н                                                               | -             | -         | н             |
| BO, 8 | Relay 4 control        | W   | Controls relay 4 if bus control is enabled and relay 4 is set to be controlled via bus.  0: Closed (default)  1: Open. | Н                                                               | -             | -         | н             |
| BO, 9 | Enable max flow limit  | W   | Used to limit the flow. 0: No flow limitation 1: Flow limit active                                                     | •                                                               | -             | -         | H*            |

H: For MGE model H only.

\*

- For Multi-E with a CIM module in the master pump. only set the master pump to CopyToLocal object BO,6 to value '1'.
- For Multi-E with a CIM module in two pumps. always set CopyToLocal object BO,6 to value '1' in both pumps. Any writings to control objects must be written to each pump.
- A TPED model H is essentially a Multi-E model H with two pumps. Mount a CIM module in each pump head. Always set CopyToLocal object BO,6 to value '1' in both pump heads. Any writings to control objects must be written to each pump head.

# 6.4 Multistate inputs

Objects that contain an enumeration value from the booster system.

| ID    | Object name              | R/W | Notes                                                                                                    | MGE model H and later Twin-head pump +<br>MAGNA3 Twin-head pump | Hydro Multi-B | Hydro MPC | Hydro Multi-E |
|-------|--------------------------|-----|----------------------------------------------------------------------------------------------------|-----------------------------------------------------------------|---------------|-----------|---------------|
| MI, 0 | Actual control mode      | R   | Reads the current control mode.  1: Constant speed 2: Constant pressure 3: Proportional pressure 4: AUTO <sub>ADAPT</sub> 5: Constant flow 6: Constant temperature 7: Constant level 8: Constant percentage 9: FLOW <sub>ADAPT</sub> 10: Closed-loop sensor control 11: Constant diff. pressure 12: Constant diff. temperature See section 7.1 Control modes for details on the control modes. | •                                                               | •             | •         | •             |
| MI, 1 | Actual operating mode    | R   | Reads the current operating mode. 1: Start (normal) 2: Stop 3: Minimum 4: Maximum.                                                                                                    | •                                                               | •             | •         | •             |
| MI, 3 | CIM status               | R   | Reads the status of the CIM module, useful for fault finding.  1: OK  2: EEPROM fault  3: Memory fault.                                                                                                    | •                                                               | •             | •         | •             |
| MI, 4 | Subpump 1 control source | R   | 1: Buttons 2: GENIbus 3: GENIlink 4: External control.                                                                                                    | -                                                               | •             | •         | н             |
| MI, 5 | Subpump 2 control source | R   | 1: Buttons 2: GENIbus 3: GENIlink 4: External control.                                                                                                    | -                                                               | •             | •         | Н             |
| MI, 6 | Subpump 3 control source | R   | 1: Buttons 2: GENIbus 3: GENIlink 4: External control.                                                                                                    | -                                                               | •             | •         | Н             |
| MI, 7 | Subpump 4 control source | R   | 1: Buttons 2: GENIbus 3: GENIlink 4: External control.                                                                                                    | -                                                               | •             | •         | н             |
| MI, 8 | Subpump 5 control source | R   | 1: Buttons 2: GENIbus 3: GENIlink 4: External control.                                                                                                    | -                                                               | -             | •         | н             |
| MI, 9 | Subpump 6 control source | R   | 1: Buttons 2: GENIbus 3: GENIlink 4: External control.                                                                                                    | -                                                               | -             | •         | Н             |

| ID     | Object name                 | R/W | Notes                                                                                                    | MGE model H and later Twin-head pump +<br>MAGNA3 Twin-head pump | Hydro Multi-B | Hydro MPC | Hydro Multi-E |
|--------|-----------------------------|-----|----------------------------------------------------------------------------------------------------|-----------------------------------------------------------------|---------------|-----------|---------------|
| MI, 10 | Application type            | R   | 1: Pressure boosting 2: Heating pumps on hot side 3: Heating pumps on cold side 4: AirCon pumps on hot side 5: AirCon pumps on cold side 6: MPC S2000 heating pumps on hot side 7: MPC S2000 heating pumps on cold side 8: MPC S2000 AirCon pumps on hot side 9: MPC S2000 AirCon pumps on cold side 10: Tank filling 11: Tank filling (float switches) 12: Undefined. | -                                                               | •             | •         | -             |
| MI, 11 | Feedback sensor unit        | R   | 1: Unknown 2: bar 3: mbar 4: m 5: kPa 6: psi 7: ft 8: m³/h 9: m³/s 10: l/s 11: gpm 12: °C 13: °F 14: % 15: K 16: l/h.                                                                                                    | •                                                               | •             | •         | Н             |
| MI, 12 | Pilot pump control source   |     | 1: Buttons 2: GENIbus 3: GENIlink 4: External control.                                                                                                    | -                                                               | -             | •         | -             |
| MI, 13 | Back-up pump control source |     | 1: Buttons 2: GENIbus 3: GENIlink 4: External control.                                                                                                    | -                                                               | -             | •         | -             |

# 6.5 Multistate outputs

Objects that set an enumeration value in the booster system.

| ID    | Object name        | R/W | Notes                                                                                                    | MGE model H and later Twin-head pump +<br>MAGNA3 Twin-head pump | Hydro Multi-B | Hydro MPC | Hydro Multi-E |
|-------|--------------------|-----|----------------------------------------------------------------------------------------------------|-----------------------------------------------------------------|---------------|-----------|---------------|
| MO, 0 | Set control mode   | W   | Sets the control mode if bus control is enabled.  1: Constant speed (default)  2: Constant pressure  3: Proportional pressure  4: AUTO <sub>ADAPT</sub> 5: Constant flow  6: Constant temperature  7: Constant level  8: Constant percentage  9: FLOW <sub>ADAPT</sub> 10: Closed-loop sensor control  11: Constant diff. pressure  12: Constant diff. temperature  See section 7.1 Control modes for details on the control modes. | •                                                               | -             | •         | H*            |
| MO, 1 | Set operating mode | W   | Sets the operating mode if bus control is enabled.  1: Start (normal)  2: Stop (default)  3: Minimum  4: Maximum (Hydro MPC and Hydro Multi-E only).                                                                                                    | •                                                               | •             | •         | •*            |
| MO, 2 | Product simulation | W   | Enables product simulation (for commissioning and testing purposes, can only be enabled when no physical booster system is present).  1: Disabled  5: Hydro Multi-E (Model G and earlier)  6: Hydro MPC  7: Hydro Multi-B.  10: Hydro Multi-E (MGE model H/I)  See section 7.6 Product simulation for details.                                                                                                    | -                                                               | •             | •         | •             |
| MO, 3 | Control subpump 1  | W   | Manual control of subpump 1.  1: Automatic control (default)  2: Forced start (not available)  3: Forced stop.                                                                                                    | -                                                               | •             | •         | -             |
| MO, 4 | Control subpump 2  | W   | Manual control of subpump 2.  1: Automatic control (default) 2: Forced start (not available) 3: Forced stop.                                                                                                    | -                                                               | •             | •         | -             |
| MO, 5 | Control subpump 3  | W   | Manual control of subpump 3.  1: Automatic control (default) 2: Forced start (not available) 3: Forced stop.                                                                                                    | -                                                               | •             | •         | -             |
| MO, 6 | Control subpump 4  | W   | Manual control of subpump 4.  1: Automatic control (default) 2: Forced start (not available) 3: Forced stop.                                                                                                    | -                                                               | •             | •         | -             |
| MO, 7 | Control subpump 5  | W   | Manual control of subpump 5.  1: Automatic control (default)  2: Forced start (not available)  3: Forced stop.                                                                                                    | -                                                               | -             | •         | -             |

| ID     | Object name          | R/W | Notes                                                                                                    | MGE model H and later Twin-head pump +<br>MAGNA3 Twin-head pump | Hydro Multi-B | Hydro MPC | Hydro Multi-E |
|--------|----------------------|-----|----------------------------------------------------------------------------------------------------|-----------------------------------------------------------------|---------------|-----------|---------------|
| MO, 8  | Control subpump 6    | W   | Manual control of subpump 6. 1: Automatic control (default) 2: Forced start (not available) 3: Forced stop.     | -                                                               | -             | •         | -             |
| MO, 9  | Control pilot pump   | W   | Manual control of pilot pump.  1: Automatic control (default)  2: Forced start (not available)  3: Forced stop. | -                                                               | -             | •         | -             |
| MO, 10 | Control back-up pump | W   | Manual control of back-up pump. 1: Automatic control (default) 2: Forced start (not available) 3: Forced stop.  | -                                                               | -             | •         | -             |

\*

For Multi-E with a CIM module in the master pump, only set the master pump to CopyToLocal object BO,6 to value '1'.

For Multi-E with a CIM module in two pumps, always set CopyToLocal object BO,6 to value '1' in both pumps. Any writings to control objects must be written to each pump.

A TPED model H is essentially a Multi-E model H with two pumps. Mount a CIM module in each pump head. Always set CopyToLocal object BO,6 to value '1' in both pump heads. Any writings to control objects must be written to each pump head.

# 6.6 Analog inputs

Objects with measured values and status information from the booster system.

| ID               | Object name                          | R/W    | Notes                                                                    | Unit               | MGE model H and later Twin-head pump +<br>MAGNA3 Twin-head pump | Hydro Multi-B | Hydro MPC | Hydro Multi-E |
|------------------|--------------------------------------|--------|--------------------------------------------------------------------------|--------------------|-----------------------------------------------------------------|---------------|-----------|---------------|
| AI, 0            | Fault code                           | R      | Grundfos fault code. See section 12. Grundfos alarm and warning codes.   | -                  | •                                                               | •             | •         | •             |
| AI, 1            | Warning code                         | R      | Grundfos warning code. See section 12. Grundfos alarm and warning codes. | -                  | •                                                               | •             | •         | •             |
| AI, 3            | Capacity                             | R      | Actual capacity value (process feedback).                                | %                  | •                                                               | •             | •         | •             |
| AI, 4            | Head                                 | R      | Actual system head/pressure.                                             | bar                | •                                                               | -             | S         | <u>S</u>      |
| AI, 5            | Flow                                 | R      | Actual system flow.                                                      | m <sup>3</sup> /h  | •                                                               | -             | S         | <u>S</u>      |
| AI, 6            | Relative performance                 | R      | Performance relative to maximum performance.                             | %                  | •                                                               | •             | •         | •             |
| AI, 9            | Actual setpoint                      | R      | Actual setpoint.                                                         | %                  | М                                                               | •             | •         | •             |
| AI, 13           | Power                                | R      | Total power consumption of the system.                                   | W                  | •                                                               | •             | •         | •             |
| AI, 15           | Inlet pressure                       | R      | System inlet pressure.                                                   | bar                | H                                                               | S             | S         | <u>H</u>      |
| AI, 16           | Remote pressure                      | R      | Measured pressure at external sensor.                                    | bar                | •                                                               | -             | S         | <u>H</u>      |
| AI, 20           | Remote temperature                   | R      | Temperature at external sensor.                                          | °C                 | Н                                                               | -             | S         | S             |
| AI, 22           | Fluid temperature                    | R      | Liquid temperature.                                                      | °C                 | •                                                               | •             | -         | Н             |
| AI, 25           | Auxiliary sensor input               | R      | Auxiliary sensor input.                                                  | %                  | Н                                                               | S             | -         | S             |
| AI, 26           | Specific energy                      | R      | Specific energy of the system.                                           | kWh/m <sup>3</sup> | •                                                               | -             | S         | Н             |
| AI, 27           | Runtime                              | R      | Total operating time of the system.                                      | h                  | •                                                               | •             | •         | •             |
| AI, 30           | Energy consumption                   | R      | Total energy consumption of the system.                                  | kWh                | •                                                               | •             | •         | •             |
| AI, 33           | Ambient temperature                  | R      | Ambient temperature.                                                     | °C                 | -                                                               | -             | <u> </u>  | H             |
| AI, 34           | Forward temperature                  | R      | Flow-pipe temperature.                                                   | °C                 | -                                                               | -             | <u>s</u>  |               |
| AI, 35           | Return temperature                   | R      | Return-pipe temperature.                                                 | °C                 | -                                                               | -             | S         |               |
| AI, 36           | Differential temperature             | R      | Differential temperature.                                                | °C                 | -                                                               | -             | S         |               |
| AI, 37           | Outlet pressure                      | R      | System outlet pressure.                                                  | bar                | -                                                               | S             | S         | H             |
| AI, 38<br>AI, 39 | Feed tank level Subpump 1 fault code | R<br>R | Actual level in the feed tank.  Fault code, subpump 1.                   | m                  | H<br>H                                                          | -             | S         | H             |
| AI, 40           | Subpump 1 runtime                    | R      | Total operating time, subpump 1.                                         | h                  | H                                                               | •             | •         |               |
| AI, 40           | Subpump 1 speed                      | R      | Actual speed, subpump 1.                                                 | %                  | H                                                               | •             | •         | —             |
| Al, 42           | Subpump 2 fault code                 | R      | Fault code, subpump 2.                                                   | -                  | H                                                               | •             | •         | •             |
| Al, 43           | Subpump 2 runtime                    | R      | Total operating time, subpump 2.                                         | h                  | <u></u><br>Н                                                    | •             | •         |               |
| AI, 44           | Subpump 2 speed                      | R      | Actual speed, subpump 2.                                                 | %                  | H                                                               | •             | •         | ———           |
| AI, 45           | Subpump 3 fault code                 | R      | Fault code, subpump 3.                                                   | -                  | -                                                               | •             | •         | •             |
| AI, 46           | Subpump 3 runtime                    | R      | Total operating time, subpump 3.                                         | h                  | -                                                               | •             | •         | •             |
| AI, 47           | Subpump 3 speed                      | R      | Actual speed, subpump 3.                                                 | %                  | -                                                               | •             | •         | Н             |
| AI, 48           | Subpump 4 fault code                 | R      | Fault code, subpump 4.                                                   | -                  | -                                                               | •             | •         | •             |
| AI, 49           | Subpump 4 runtime                    | R      | Total operating time, subpump 4.                                         | h                  | -                                                               | •             | •         | •             |
| AI, 50           | Subpump 4 speed                      | R      | Actual speed, subpump 4.                                                 | %                  | -                                                               | •             | •         | Н             |
| AI, 51           | Subpump 5 fault code                 | R      | Fault code, subpump 5.                                                   | -                  | -                                                               | -             | •         | •             |
| AI, 52           | Subpump 5 runtime                    | R      | Total operating time, subpump 5.                                         | h                  | -                                                               | -             | •         | •             |
| AI, 53           | Subpump 5 speed                      | R      | Actual speed, subpump 5.                                                 | %                  | -                                                               | -             | •         | Н             |
| AI, 54           | Subpump 6 fault code                 | R      | Fault code, subpump 6.                                                   | -                  | -                                                               | -             | •         | •             |
| AI, 55           | Subpump 6 runtime                    | R      | Total operating time, subpump 6.                                         | h                  | -                                                               | -             | •         | •             |

| ID               | Object name                           | R/W    | Notes                                                                        | Unit                     | MGE model H and later Twin-head pump +<br>MAGNA3 Twin-head pump | Hydro Multi-B | Hydro MPC | Hydro Multi-E  |
|------------------|---------------------------------------|--------|------------------------------------------------------------------------------|--------------------------|-----------------------------------------------------------------|---------------|-----------|----------------|
| AI, 56           | Subpump 6 speed                       | R      | Actual speed, subpump 6.                                                     | %                        | -                                                               | -             | •         | H              |
| AI, 57           | Remote temperature 2                  | R      | Temperature at external temperature sensor 2.                                | °C                       | •                                                               | -             | -         | Н              |
| AI, 58           | User setpoint                         | R      | User-defined setpoint.                                                       | %                        | •                                                               | •             | •         | -              |
| AI, 59           | Analogue influence                    | R      | Analog setpoint influence.                                                   | %                        | Н                                                               | •             | •         | H              |
| AI, 60           | Power-on counter                      | R      | Number of power-on cycles.                                                   | -                        | -                                                               | •             | •         | -              |
| AI, 61           | Subpump 1                             | R      | Line current, subpump 1.                                                     | Α                        | Н                                                               | •             | •         | Н              |
| AI, 62           | Subpump 1                             | R      | Power consumption, subpump 1.                                                | W                        | Н                                                               | •             | •         | Н              |
| AI, 63           | Subpump 1                             | R      | Motor temperature, subpump 1.                                                | °C                       | -                                                               | •             | •         | Н              |
| AI, 64           | Subpump 1                             | R      | Number of starts, subpump 1.                                                 | -                        | H                                                               | •             | •         | <u>H</u>       |
| AI, 65           | Subpump 2                             | R      | Line current, subpump 2.                                                     | Α                        | Н                                                               | •             | •         | <u>H</u>       |
| AI, 66           | Subpump 2                             | R      | Power consumption, subpump 2.                                                | W                        | Н                                                               | •             | •         | <u>H</u>       |
| AI, 67           | Subpump 2                             | R      | Motor temperature, subpump 2.                                                | °C                       | -                                                               | •             | •         | <u>H</u>       |
| AI, 68           | Subpump 2                             | R      | Number of starts, subpump 2.                                                 | -                        | Н                                                               | •             | •         | H              |
| AI, 69           | Subpump 3                             | R      | Line current, subpump 3.                                                     | Α                        | -                                                               | •             | •         | H              |
| AI, 70           | Subpump 3                             | R      | Power consumption, subpump 3.                                                | W                        | -                                                               | •             | •         |                |
| AI, 71<br>AI, 72 | Subpump 3                             | R<br>R | Motor temperature, subpump 3.  Number of starts, subpump 3.                  | °C                       | -                                                               | •             | •         | <u>н</u><br>н  |
| AI, 72           | Subpump 3 Subpump 4                   | R      | Line current, subpump 4.                                                     | -<br>A                   | -                                                               | •             | •         | — <del>п</del> |
| AI, 73           | Subpump 4                             | R      | Power consumption, subpump 4.                                                | W                        | -                                                               | •             | •         | — <del>п</del> |
| Al, 75           | Subpump 4                             | R      | Motor temperature, subpump 4.                                                | °C                       |                                                                 | •             | •         | — <del>п</del> |
| AI, 75           | Subpump 4                             |        | Number of starts, subpump 4.                                                 |                          | -                                                               | •             | •         | <del></del>    |
| Al, 77           | Subpump 5                             | R<br>R | Line current, subpump 5.                                                     | A                        | -                                                               | -             | •         | <u>н</u><br>Н  |
| AI, 78           | Subpump 5                             | R      | Power consumption, subpump 5.                                                | W                        | _                                                               |               | •         | <u></u>        |
| AI, 79           | Subpump 5                             | R      | Motor temperature, subpump 5.                                                | °C                       | _                                                               | _             | •         |                |
| AI, 80           | Subpump 5                             | R      | Number of starts, subpump 5.                                                 | -                        | _                                                               | -             | •         |                |
| AI, 81           | Subpump 6                             | R      | Line current, subpump 6.                                                     | A                        | _                                                               | -             | •         |                |
| AI, 82           | Subpump 6                             | R      | Power consumption, subpump 6.                                                | W                        | -                                                               | -             | •         | Н              |
| AI, 83           | Subpump 6                             | R      | Motor temperature, subpump 6.                                                | °C                       | -                                                               | -             | •         | Н              |
| AI, 84           | Subpump 6                             | R      | Number of starts, subpump 6.                                                 | -                        | -                                                               | -             | •         | Н              |
| AI, 85           | Minimum of feedback sensor            | R      | Minimum of feedback sensor.                                                  | (see MI,<br>11 for unit) | •                                                               | -             | •         | •              |
| AI, 86           | Maximum of feedback sensor            | R      | Maximum of feedback sensor.                                                  | (see MI,<br>11 for unit) | •                                                               | -             | •         | •              |
| AI, 87           | Actual tank-filling tank<br>height    | R      | Tank height in tank-filling mode. See section 7.7 Tank-filling applications. | m                        | -                                                               | •             | -         | -              |
| AI, 88           | Actual tank-filling start limit       | R      | Start limit in percentage of tank height.                                    | %                        | -                                                               | •             | -         | -              |
| AI, 89           | Actual tank-filling stop limit        | R      | Stop limit in percentage of tank height.                                     | %                        | -                                                               | •             | -         | -              |
| AI, 90           | Actual tank-filling alarm high-limit  | R      | Alarm high-limit in percentage of tank height.                               | %                        | -                                                               | •             | -         | -              |
| AI, 91           | Actual tank-filling warning low-limit | R      | Warning low-limit in percentage of tank height.                              | %                        | -                                                               | •             | -         | -              |
| AI, 92           | Load percent                          | R      | Motor current in percentage of rated motor current.                          | %                        | •                                                               |               |           | Н              |
| AI, 93           | Differential pressure                 | R      | Pressure between pump flanges.                                               | Bar                      | •                                                               | -             | -         | Н              |

| ID      | Object name                           | R/W | Notes                                                             | Unit               | MGE model H and later Twin-head pump +<br>MAGNA3 Twin-head pump | Hydro Multi-B | Hydro MPC | Hydro Multi-E |
|---------|---------------------------------------|-----|-------------------------------------------------------------------|--------------------|-----------------------------------------------------------------|---------------|-----------|---------------|
| AI, 94  | Remote pressure 2                     | R   | Pressure measured at remote sensor 2.                             | Bar                | Н                                                               | -             | -         | H             |
| AI, 95  | Actual flow limit                     | R   | Actual maximum flow limit.                                        | m <sup>3</sup> /h  | •                                                               | -             | -         | H             |
| AI, 96  | Specific energy average               | R   | Average specific energy.                                          | kWh/m <sup>3</sup> | -                                                               | -             | S         | -             |
| AI, 97  | Flow measurement 1                    | R   | Flow measurement 1.                                               | m <sup>3</sup> /h  | -                                                               | -             | S         | -             |
| AI, 98  | Flow measurement 2                    | R   | Flow measurement 2.                                               | m <sup>3</sup> /h  | -                                                               | -             | S         | -             |
| AI, 99  | Flow measurement 3                    | R   | Flow measurement 3.                                               | m <sup>3</sup> /h  | -                                                               | -             | S         | -             |
| AI, 100 |                                       | R   | Fault code, pilot pump.                                           | -                  | -                                                               | -             | •         | -             |
| AI, 101 |                                       | R   | Total operating time, pilot pump.                                 | h                  | -                                                               | -             | •         | -             |
| AI, 102 |                                       | R   | Actual speed, pilot pump.                                         | %                  | -                                                               | -             | •         | -             |
| AI, 103 |                                       | R   | Line current, pilot pump.                                         | Α                  | -                                                               | -             | •         |               |
| AI, 104 | consumption                           | R   | Power consumption, pilot pump.                                    | W                  | -                                                               | -             | •         | -             |
| AI, 105 | temperature                           | R   | Motor temperature, pilot pump.                                    | °C                 | -                                                               | -             | •         | -             |
| AI, 106 | starts                                | R   | Number of starts, pilot pump.                                     | -                  | -                                                               | -             | •         |               |
| AI, 107 |                                       | R   | Fault code, backup pump.                                          | -                  | -                                                               | -             | •         | -             |
| AI, 108 |                                       | R   | Total operating time, backup pump.                                | h                  | -                                                               | -             | •         | -             |
| AI, 109 |                                       | R   | Actual speed, backup pump.                                        | %                  | -                                                               | -             | •         | -             |
| AI, 110 | current                               | R   | Line current, backup pump.                                        | Α                  | -                                                               | -             | •         |               |
| AI, 111 | Back-up pump power consumption        | R   | Power consumption, backup pump.                                   | W                  | -                                                               | -             | •         | -             |
| AI, 112 | Back-up pump motor temperature        | R   | Motor temperature, backup pump.                                   | °C                 | -                                                               | -             | •         |               |
| AI, 113 | Back-up pump number of starts         | R   | Number of starts, backup pump.                                    | -                  | -                                                               | -             | •         | -             |
| AI, 114 |                                       | R   | Differential temperature at remote sensor                         | °C                 | -                                                               | -             | -         | <u>H</u>      |
| AI, 115 | · · · · · · · · · · · · · · · · · · · | R   | Differential pressure at the inlet pipe                           | Bar                | Н                                                               | -             | -         | Н             |
| AI, 116 |                                       | R   | Differential pressure at the outlet pipe                          | Bar                | Н                                                               | -             | -         | <u>H</u>      |
| AI, 117 | Remote diff. pressure                 | R   | Differential pressure at remote sensor                            | Bar                | Н                                                               | -             | -         | <u>H</u>      |
| AI, 118 | Storage tank Level                    | R   | Water level in the storage tank                                   | m                  | Н                                                               | -             | -         | H             |
| AI, 119 | Heat energy counter                   | R   | Life time accumulated heat energy Ext. temp. sensor required      | 1 kWh              | •                                                               | -             | -         | _             |
| AI, 120 | Heat power                            | R   | Current heat power External temperature sensor required           | 0.1 W              | •                                                               | -             | -         | -             |
| AI, 121 | Heat differential temperature         | R   | Differential temperature<br>External temperature sensors required | 0.01 °C            | •                                                               | -             | -         | -             |
| AI, 122 | Subpump 1                             | R   | Energy consumption                                                | kWh                | -                                                               | -             | •         | Н             |
| AI, 123 |                                       | R   | Energy consumption                                                | kWh                | -                                                               | -             | •         | <u>H</u>      |
| AI, 124 |                                       | R   | Energy consumption                                                | kWh                | -                                                               | -             | •         | <u>H</u>      |
| AI, 125 | Subpump 4                             | R   | Energy consumption                                                | kWh                | -                                                               | -             | •         | H             |
| AI, 126 |                                       | R   | Energy consumption                                                | kWh                | -                                                               | -             | •         | H             |
| AI, 127 | Subpump 6                             | R   | Energy consumption                                                | kWh                | -                                                               | -             | •         | H             |
| AI, 128 |                                       | R   | Energy consumption                                                | kWh                | -                                                               | -             | •         | -             |
| AI, 129 | Backup pump                           | R   | Energy consumption                                                | kWh                | -                                                               | -             | •         | -             |

<sup>•:</sup> Always available.

H: Only for MGE model H and later

S: Sensor required.

# 6.7 Analog outputs

Object for setting a new setpoint in the booster system.

| ID    | Object name                        | R/W | Notes                                                                                                    | Unit              | MGE model H and later Twin-head pump +<br>MAGNA3 Twin-head pump | Hydro Multi-B | Hydro MPC | Hydro Multi-E |
|-------|------------------------------------|-----|----------------------------------------------------------------------------------------------------|-------------------|-----------------------------------------------------------------|---------------|-----------|---------------|
| AO, 0 | Set setpoint                       | W   | Sets the booster system setpoint if bus control is enabled. A value of 0 does not imply a stop. See section 7.2 Setpoint. | %                 | •                                                               | •             | •         | •*            |
| AO, 1 | Tank-filling start limit           | W   | Sets the start limit in percentage of tank height.                                                                        | %                 | -                                                               | •             | -         | -             |
| AO, 2 | Tank-filling stop limit            | W   | Sets the stop limit in percentage of tank height.                                                                         | %                 | -                                                               | •             | -         | -             |
| AO, 3 | Tank-filling alarm high-<br>limit  | W   | Sets the alarm high-limit in percentage of tank height.                                                                   | %                 | -                                                               | •             | -         | -             |
| AO, 4 | Tank-filling warning low-<br>limit | W   | Sets the warning low-limit in percentage of tank height.                                                                  | %                 | -                                                               | •             | -         | -             |
| AO, 5 | Set max. flow limit                | W   | Sets the maximum flow limit value.                                                                                        | m <sup>3</sup> /h | •                                                               | -             | -         | H*            |

 For Multi-E with a CIM module in the master pump, only set the master pump to CopyToLocal object BO,6 to value '1'.

For Multi-E with a CIM module in two pumps, always set CopyToLocal object BO,6 to value '1' in both pumps. Any writings to control objects must be written to each pump.

A TPED model H is essentially a Multi-E model H with two pumps. Mount a CIM module in each pump head. Always set CopyToLocal object BO,6 to value '1' in both pump heads. Any writings to control objects must be written to each pump head.

# 6.8 Analog values

Objects for configuration of the CIM/CIU 300 and 500 and the booster system.

| ID    | Object name                             | R/W | Notes                                                                                                    | Unit | MGE model H and later Twin-head pump +<br>MAGNA3 Twin-head pump | Hydro Multi-B | Hydro MPC | Hydro Multi-E |
|-------|-----------------------------------------|-----|----------------------------------------------------------------------------------------------------|------|-----------------------------------------------------------------|---------------|-----------|---------------|
| AV, 0 | Custom Device Object<br>Instance Number | R/W | Value for Custom Device Object Instance Number. Used in conjunction with DIP switch SW3. See section 3.5 Selecting the Device Object Instance Number. Present_Value range: 0-0x3FFFFE. Default Present_Value: 0xE7.                                                                                                    | -    | •                                                               | •             | •         | •             |
| AV, 1 | BACnet watchdog                         | R/W | Time in seconds before BACnet communication watchdog times out, and sets the booster system to use its local settings.  See section 7.3 BACnet communication watchdog.  0: Disabled (default).  Set to a value between 5 and 3600 to enable.                                                                                                    | s    | •                                                               | -             | -         | н             |
| AV, 2 | Simulation fault code                   | R/W | Fault code to simulate.  See section 12. Grundfos alarm and warning codes.  Can be cleared by writing a value of 0.                                                                                                    | -    | -                                                               | -             | -         | Н             |
| AV, 3 | Simulation warning code                 | R/W | Warning code to simulate.  See section 12. Grundfos alarm and warning codes.  Can be cleared by writing a value of 0.                                                                                                    | -    | -                                                               | -             | -         | н             |
| AV, 4 | Simulation event code                   | R/W | Event code to simulate.  The following event code values are available for simulation of CU 35X, among others:  000: No alarm  003: External fault  010: Booster system communication alarm  089: Closed-loop feedback sensor signal fault  088: General (measuring) sensor signal fault  203: All pumps in alarm  210: Pressure high  211: Pressure low  214: Water shortage  231: No ethernet address from DHCP server. | -    | -                                                               | •             | •         | -             |
| AV, 5 | Simulation device type                  | R/W | Device type of simulated event.  0: Controller  2: Pump  3: IO 351  4: Primary sensor  7: IO 351  8: System  9: Analog input  10: Pilot booster system  11: Limit-exceeded function.                                                                                                    | -    | -                                                               | •             | •         | -             |
| AV, 6 | Simulation device number                | R/W | Device number of simulated event. If the device type is "Pump", the device number indicates the pump number [1-6]. If the device type is "Analog input", the device number indicates the sensor that generated the event [1-7].                                                                                                    | -    | -                                                               | •             | •         | -<br>-        |

| ID     | Object name                    | R/W | Notes                                                                                                    | Unit              | MGE model H and later Twin-head pump +<br>MAGNA3 Twin-head pump | Hydro Multi-B | Hydro MPC | Hydro Multi-E |
|--------|--------------------------------|-----|----------------------------------------------------------------------------------------------------|-------------------|-----------------------------------------------------------------|---------------|-----------|---------------|
| AV, 7  | Simulation event action type   | R/W | The associated action to the event.  0: Go to operating mode "Stop".  1: Go to operating mode "Stop" (delay).  2: Go to operating mode "Minimum".  3: Go to operating mode "User-defined".  4: Go to operating mode "Maximum".  5: Set pumps in source mode to "Local control".  6: No action (warning only).  7: Go to operating mode "Emergency run". | -                 | -                                                               | -             | •         | -             |
| AV, 8  | Simulation event reset type    | R/W | Resetting type for simulated event. Manual or automatic. 0: Manual resetting 1: Automatic resetting.                                                                                                    | -                 | -                                                               | -             | •         | -             |
| AV, 9  | Product time and date          | R/W | Pump time and date in UNIX format (seconds since 00:00 01-01-1970).                                                                                                    | s                 | •                                                               | -             | -         | Н             |
| AV, 10 | Proportional-control reduction | R/W | Reduction in % to be used in proportional-pressure control mode.                                                                                                    | %                 | Н                                                               | -             | •         | Н             |
| AV, 11 | Proportional-control flow max. | R/W | Max. flow in m <sup>3</sup> /h to be used in proportional-pressure control mode.                                                                                                    | m <sup>3</sup> /h | Н                                                               | -             | •         | Н             |
| AV, 13 | Remote Sensor 1                | R/W | Remote Sensor 1 via BACnet (CU 352)                                                                                                    | %                 | -                                                               | -             | •         | -             |
| AV, 14 | Remote Sensor 2                | R/W | Remote Sensor 2 via BACnet (CU 352)                                                                                                    | %                 | -                                                               | -             | •         | -             |
| AV, 15 | Remote Sensor 3                | R/W | Remote Sensor 3 via BACnet (CU 352)                                                                                                    | %                 | -                                                               | -             | •         | -             |
| AV, 16 |                                | R/W | Remote Sensor 4 via BACnet (CU 352)                                                                                                    | %                 | -                                                               | -             | •         | -             |
| AV, 17 | Remote Sensor 5                | R/W | Remote Sensor 5 via BACnet (CU 352)                                                                                                    | %                 | -                                                               | -             | •         | -             |
| AV, 18 | Remote Sensor 6                | R/W | Remote Sensor 6 via BACnet (CU 352)                                                                                                    | %                 | -                                                               | -             | •         | -             |

# 7. Detailed descriptions

# 7.1 Control modes

| Control modes                                                                                                    | Description                                                                                                    | Illustration       |
|----------------------------------------------------------------------------------------------------|----------------------------------------------------------------------------------------------------|--------------------|
| Constant speed                                                                                                    | Open loop The setpoint of the booster system is interpreted as the setpoint for the system performance. The setpoint value is a percentage of the maximum performance of the pumps. No sensor is required.                                                                                                    | H Q                |
| Constant pressure<br>Constant diff. pressure                                                                                | Closed loop The setpoint of the booster system is interpreted as the setpoint for the pressure. The controller in the booster system adapts the pump speed so that the pressure is constant, regardless of the flow. A pressure sensor is required.                                                                 | H                  |
| Constant flow Constant level Constant temperature Constant diff. temperature Constant percentage Closed-loop sensor control | Closed loop You can obtain these control modes by replacing the main pressure sensor by another relevant sensor. For example a flow sensor for flow control, a level sensor for level control and a temperature sensor for temperature control. Constant flow is illustrated to the right.                          | TMC 42988 2208     |
| Proportional pressure                                                                                                    | Closed loop The setpoint of the booster system is interpreted as the setpoint for proportional-pressure mode (the black dot in the illustration). A pressure sensor is required. In this control mode, the booster system automatically adjusts the setpoint according to changes in flow, in order to save energy. | H 1 2002 2002 POWE |
| AUTO <sub>ADAPT</sub>                                                                                                    | AUTO <sub>ADAPT</sub> For this control mode, the optimum setpoint is automatically estimated and used. This also means that any setpoint value is ignored. A pressure sensor is required. Not supported by all products.                                                                                            | TW04 2987 2508     |
| FLOW <sub>ADAPT</sub>                                                                                                    | FLOW <sub>ADAPT</sub> with flow limitation For this control mode, the optimum setpoint is automatically estimated and used, but the flow is limited by the maximum flow-limit value set by the user. Set the value with AO, 5. Not supported by all products.                                                       | TWIS 2950 0772     |

H = Pressure (Head)

Q = Flow

For tank filling, see section 7.7 Tank-filling applications.

# 7.2 Setpoint

This object accepts values ranging from 0 to 100 (0 % to 100 %). The setpoint value can represent speed, pressure, flow, etc., depending on the selected control mode.

A setpoint of 0 does not imply a stop.

# 7.2.1 Setpoint in closed-loop control

# Hydro MPC and Multi-E

The setpoint is written to AO, 0 Setpoint as a percentage value of the sensor maximum value, called FeedbackSensorMax.

The sensor minimum value is always 0. The selected setpoint is reflected in AI, 58 UserSetpoint with the same scaling.

The actual setpoint, whether it has been set with Grundfos GO Remote, the pump display, the pump buttons or the fieldbus, can be read from AI, 9 ActualSetpoint. It is a percentage value of FeedbackSensorMax.

Generally, the actual setpoint value represents head, pressure, flow, temperature and so on depending on how the feedback sensor has been set to measure. The unit of measure can be read from MI, 11 FeedbackSensorUnit.

Unless a setpoint influencing function, like proportional influence, is active, ActualSetpoint equals UserSetpoint.

It is possible to calculate back and forth between the setpoint in percent and its scaled value:

 $X_{act}[unit] = X_{set}[\%] \times FeedbackSensorMax \times FeedbackSensorUnit$ 

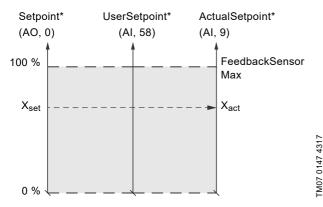

Percentage of sensor maximum.

Fig. 14 Setpoint in closed-loop control for Hydro MPC and Multi-E

# **TPED and MAGNA3-D**

The setpoint is written to AO, 0 Setpoint as a percentage value of the setpoint range [ $r_{min}$ ;  $r_{max}$ ]. The selected setpoint is reflected in AI, 58 UserSetpoint with the same scaling.

The actual setpoint, whether it has been set with Grundfos GO Remote, the pump display, the pump buttons or the fieldbus, can be read from AI, 9 ActualSetpoint. It is a percentage value of FeedbackSensorMax.

The actual setpoint value will in general represent head, pressure, flow, temperature and so on depending on how the feedback sensor has been set to measure. The unit of measure can be read from MI, 11 FeedbackSensorUnit.

It is possible to calculate back and forth between AI, 9 ActualSetpoint in percent and its scaled value:

 $X_{act}[unit] =$ 

X<sub>act</sub>[%] × FeedbackSensorMax × FeedbackSensorUnit

The setpoint range limits  $r_{\text{min}}$  and  $r_{\text{max}}$  cannot be read from the fieldbus, but can be found in the pump data sheet or they can be seen in the Grundfos GO Remote "Setpoint" menu.

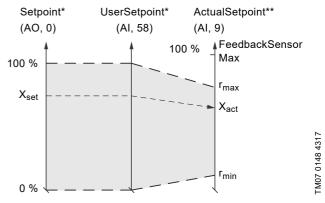

- \* Percentage of setpoint range.
- \*\* Percentage of sensor maximum.

Fig. 15 Setpoint in closed-loop control for TPED and MAGNA3-D

### 7.2.2 Setpoint in open-loop control

### Hydro MPC and Multi-E

The setpoint is written to AO, 0 Setpoint as a percentage value of the maximum performance. The selected setpoint is reflected in AI, 58 UserSetpoint with the same scaling.

The actual setpoint, whether it has been set with Grundfos GO Remote, the pump or controller display or buttons, or the fieldbus, can be read from AI, 9 ActualSetpoint, and it reflects whatever limitations, for example power or frequency limits, that might be active in the system. It equals the value that the booster system actually uses.

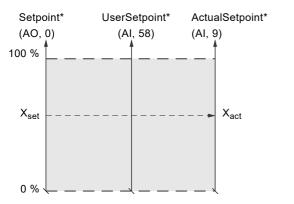

\* Percentage of system performance.

Fig. 16 Setpoint in open-loop control for Hydro MPC and Multi-E

# **TPED and MAGNA3-D**

The setpoint is written to AO, 0 Setpoint as a percentage value of the nominal pump frequency, fnom. The selected setpoint is reflected in AI, 58 UserSetpoint with the same scaling. From fieldbus, it will get whatever value written to Setpoint but from pump display and Grundfos GO Remote, it is truncated to the internal pump frequency limits [ $f_{min}$ ;  $f_{max}$ ].

The actual setpoint, whether it has been set with Grundfos GO Remote, the pump display, the pump buttons or the fieldbus, can be read from AI, 9 ActualSetpoint, and it always reflects the frequency limitations. It equals the value that the pump actually uses. Values of  $f_{\text{min},\ f_{\text{max}}}$  and  $f_{\text{nom}}$  can be read in Grundfos GO Remote.

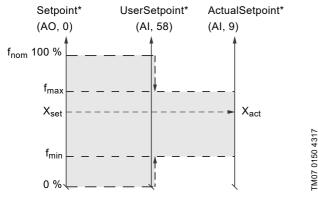

Percentage of f<sub>nom</sub>.

Fig. 17 Setpoint in open-loop control for TPED and MAGNA3-D

# 7.3 BACnet communication watchdog

A BACnet communication watchdog is implemented in CIM/CIU 300 and CIM/CIU 500. If no BACnet communication is detected for the time period defined by the BACnet watchdog object (AV, 1), and the control source of the booster system is set to Bus control (BO, 0), CIM 300 will make the booster system run with the settings defined in local mode.

This functionality can be used to define the booster system behaviour in case of a BACnet communication breakdown. Before enabling the watchdog, the local booster system settings must be made with either a Grundfos PC Tool or the Grundfos GO Remote (for Hydro Multi-E only). This ensures that the booster system behaves as expected if the BACnet communication breaks down.

When BACnet communication is re-established after a watchdog time-out, the booster system will run with the remote settings again.

When the Present\_Value of the AV, 1 object is set to 0, the watchdog is disabled (default). To enable the watchdog, set the Present Value to [5-3600] seconds.

# 7.4 Fault monitoring and resetting

The following example shows how to monitor faults or warnings in the booster system and how to manually reset a fault. This option is not available on CIM/CIU 500.

The Fault code object (AV, 0) and the Warning code object (AV, 1) can both hold a Grundfos-specific fault code. See section 12. Grundfos alarm and warning codes for code interpretation.

Warnings are notifications only, and a warning will normally not stop the booster system.

If a fault is to be manually reset, use the Reset fault object (BO, 4). When the Present\_Value of this object is set to 1, a Reset fault command is sent to the device.

#### Example:

TM07 0149 4317

Fault simulation can be helpful for testing alarm behaviour for a Hydro MPC booster system. The system will behave exactly as if a real alarm was present.

This example shows how to simulate a "Pressure high" alarm on a Hydro MPC that will result in a stop of all pumps, and require manual resetting.

- Set "Simulation event code" (AV, 4) to 210 (Pressure high).
- · Set "Simulation device type" (AV, 5) to 8 (System).
- Set "Simulation device number" (AV, 6) to 1 (System).
- Set "Simulation event action type" (AV, 7) to 0 (Stop).
- Set "Simulation event reset type" (AV, 8) to 0 (Manual resetting).
- Set "Fault simulation" (BO, 5) to 1 (Enabled).
- The CU 35X will now enter into the system mode "Event action", and in this case stop all pumps, and the red LED on CU 35X will be on. On the CU 35X display, the "Pressure high" alarm is indicated
- Read "Fault simulation status" (BI, 28), and see that it is set to 1 (Fault simulation enabled).
- Remove the simulated alarm settings by setting "Fault simulation" (BO, 5) to 0 (Disabled).
- Reset the alarm via the CU 35X display or via the BACnet object "Reset fault" (BO, 4), and CU 35X will go back to normal operation.

# 7.5 Control via BACnet

This example shows how to set a Hydro MPC to 50 % setpoint, constant-pressure mode and bus control.

Before enabling control via BACnet, values for setpoint, control mode and operating mode must be set.

- Enable bus control via the CU 35X display. Select "Settings" >
   "Secondary functions" > "Control source" and select
   "Controlled from bus").
- Set operating mode with Multistate output 1 (MO, 1). In this example, the value for operating mode must be 1 (Start).
- Set control mode with Multistate output 0 (MO, 0). A value of 2 corresponds to Constant pressure.
- Set the setpoint to a value of 50 with Analog output 0 (AO, 0).
   See section 7.2 Setpoint for details on setpoint.
- To enable bus control via BACnet, set the Binary output 0 (BO 0) to a value of 1.

Now the Hydro MPC should be running at 50 % in constant-pressure mode with bus control.

# 7.6 Product simulation

Product profile simulation, or booster system simulation, can be useful for testing and pre-commissioning purposes. It is possible to simulate a booster system profile when using a CIM/CIU 300 that is not connected to any product. CIM/CIU 300 will behave as if a booster system was connected on the GENIbus, even if that is not the case. The objects supported by the simulated product will be available, although the data will only be dummy values that do not simulate real booster system behaviour.

Product simulation is enabled by setting the Multistate output object "Product simulation" (MO, 2):

| Product to simulate                   | Value |
|---------------------------------------|-------|
| Disabled (no simulation)              | 1     |
| Hydro Multi-E before MGE model H      | 5     |
| Hydro MPC (CU 352)                    | 6     |
| Hydro Multi-B (CU 323)                | 7     |
| Hydro Multi-E (MGE model H and later) | 10    |

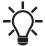

Product simulation will always be disabled on power-

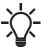

If a physical booster system is detected on GENIbus at power-up, it will not be possible to enable product simulation.

# 7.7 Tank-filling applications

Normally, the Hydro Multi-B runs in pressure-boosting mode, but it can also be set to run in tank-filling mode.

Proceed as follows:

- Set the application to tank-filling mode on CU 323 via a Grundfos PC Tool E-Products. This cannot be set via BACnet.
- To enable bus control via BACnet, set the Binary output 0 (BO, 0) to the value of 1.
- 3. Set the tank height with Analog output 0 (AO, 0), Setpoint.
- 4. Set start and stop levels as well as alarm and warning limits with (AO, 1), (AO, 2), (AO, 3) and (AO, 4). Note that these values are set in percentage of the total tank height.

# 7.8 Remote sensors (CU 352)

A PLC fieldbus master with 1-6 connected analogue sensors can send the sensor readings to the Grundfos Hydro MPC via a CIM fieldbus. The MPC can display the values and use them for different planned functions like setpoint influencing.

# 8. Commissioning of hardware: step-by-step setup

# 8.1 CIM 300

| Step                                                                                                    | Action                                                                                                    |  |  |  |  |  |  |  |
|----------------------------------------------------------------------------------------------------|----------------------------------------------------------------------------------------------------|--|--|--|--|--|--|--|
| 1                                                                                                    | Fit CIM 300 in CU 352 of the Hydro MPC or in CU 323 of the Hydro Multi-B booster system. With a Multi-E system using MGE motors model H or later, CIM 300 is installed in the master pump (typically where the system sensors are attached). Secure the module with screws. |  |  |  |  |  |  |  |
| 2                                                                                                    | Complete the booster configuration, for example sensor configuration, via the operating panel or PC Tool.                                                                                                    |  |  |  |  |  |  |  |
| 3                                                                                                    | Select the BACnet MAC address (0-127) on CIM 300. See section 3.7 Selecting the BACnet MAC address.                                                                                                    |  |  |  |  |  |  |  |
| 4                                                                                                    | Select the transmission speed of CIM 300. See section 3.4 Setting the BACnet transmission speed.                                                                                                    |  |  |  |  |  |  |  |
| 5                                                                                                    | Select Device Object Instance Number. See section 3.5 Selecting the Device Object Instance Number.                                                                                                    |  |  |  |  |  |  |  |
| 6                                                                                                    | If necessary, set line termination. See section 3.8 Termination resistor.                                                                                                    |  |  |  |  |  |  |  |
| 7                                                                                                    | Connect the necessary cables from CIM 300 to the BACnet network. See section 3.3 Connecting to the BACnet network                                                                                                    |  |  |  |  |  |  |  |
| Confirm that the GENIbus LED is permanentlygreen and that the BACnet LED is either off or flashing gre-<br>communication. See section 3.10 LEDs. |                                                                                                    |  |  |  |  |  |  |  |

CIM 300 is now configured and ready.

### 8.2 CIU 300

| Step | Action                                                                                                    |
|------|----------------------------------------------------------------------------------------------------|
| 1    | Complete the booster configuration, for example sensor configuration, via the operating panel or PC Tool.                                                   |
| 2    | Select the BACnet MAC address (0-127) on CIM 300. See section 3.7 Selecting the BACnet MAC address.                                                         |
| 3    | Select the transmission speed of CIM 300. See section 3.4 Setting the BACnet transmission speed.                                                            |
| 4    | Select Device Object Instance Number. See section 3.5 Selecting the Device Object Instance Number.                                                          |
| 5    | If necessary, set line termination. See section 3.8 Termination resistor.                                                                                   |
| 6    | Connect the GENIbus cable from CIU 300 to the booster system.                                                                                               |
| 7    | Connect the necessary cables from CIU 300 to the BACnet network. See section 3.3 Connecting to the BACnet network                                           |
| 8    | Connect the power cable to CIU 300, and switch it on.                                                                                                    |
| 9    | Confirm that the GENIbus LED is permanently green and that the BACnet LED is either off or flashing green, indicating communication. See section 3.10 LEDs. |

CIU 300 is now configured and ready.

# 8.3 CIM 500

| Step | Action                                                                                                    |
|------|----------------------------------------------------------------------------------------------------|
| 1    | Install CIM 500 in the Grundfos booster system according to the booster system documentation.                                                                                                    |
| 2    | Select position 2 at the protocol rotary switch (see section 4.2 Setting the Industrial Ethernet protocol).                                                                                                   |
| 3    | Power on the booster system, and observe LED2 turning permanently green and LED1 remaining off.                                                                                                    |
| 4    | Complete the booster system configuration, for example sensor configuration and selection of local Operating mode, local Control mode and local Setpoint, for example with Grundfos GO Remote.                |
| 5    | Connect one of the CIM 500 ethernet ports (RJ45) to a PC using an ethernet cable.                                                                                                    |
| 6    | Configure the PC ethernet port to the same subnetwork as CIM 500, for example 192.168.1.1, and the subnet mask to 255.255.255.0. See section <i>A.1 How to configure an IP address on your PC</i> on page 42. |
| 7    | Open your internet browser and make contact to the CIM 500 webserver. Factory default address: 192.168.1.100                                                                                                  |
| 8    | Log in to the webserver. Default: User: admin Password: Grundfos                                                                                                    |
| 9    | In the menu column to the left, select "Configuration" > "Real time ethernet protocol".                                                                                                    |
| 10   | Type in an IP address belonging to the same subnet as your PC, for example 192.168.1.2.                                                                                                    |
| 11   | Type in the subnet mask 255.255.255.0, and leave the rest of the settings at their factory default values.                                                                                                    |
| 12   | Click [Submit] to transfer the new settings, and close the web browser.                                                                                                    |

CIM 500 is now ready to be accessed from a BACnet IP master via one of its ethernet ports. Use the IP address selected under step 9.

- The CIM 500 LED1 flashes green when BACnet IP communication takes place.
- You can use the two ethernet ports for daisy chaining of CIM 500 modules.
- It is possible to have connection to the webserver simultaneously with a connection to a BACnet IP master.
- It is possible to have connection to more BACnet IP masters simultaneously, for example to have connection to PC Tool CIM/CIU while connected to another BACnet IP master.

# 8.4 CIU 500

| Step | Action                                                                                                    |
|------|----------------------------------------------------------------------------------------------------|
| 1    | Check that both the CIU 500 unit and the booster system are powered off.                                                                                                    |
| 2    | Remove the front cover of the CIU 500 unit.                                                                                                    |
| 3    | Select position 2 at the CIM 500 module protocol rotary switch (See section 4.2 Setting the Industrial Ethernet protocol).                                                                                    |
| 4    | Connect the GENIbus cable from CIU 500 to the booster system. See fig. 5 in "CIU, Communication Interface Unit installation and operating instructions" or see the CIU quick guide)                           |
| 5    | Power on CIU 500 and the booster system, and observe LED2 turning permanently green and LED1 remaining off.                                                                                                   |
| 6    | Connect one of the CIU 500 ethernet ports (RJ45) to a PC using an ethernet cable.                                                                                                    |
| 7    | Configure the PC ethernet port to the same subnetwork as CIM 500, for example 192.168.1.1, and the subnet mask to 255.255.255.0. See section <i>A.1 How to configure an IP address on your PC</i> on page 42. |
| 8    | Open your internet browser, and make contact to the CIM 500 webserver. Factory default address: 192.168.1.100                                                                                                 |
| 9    | Log in to the webserver. Default: User: admin Password: Grundfos                                                                                                    |
| 10   | In the menu column to the left, select "Configuration" > "Real time ethernet protocol".                                                                                                    |
| 11   | Type in an IP address belonging to the same subnet as your PC, for example 192.168.1.2.                                                                                                    |
| 12   | Type in the subnet mask 255.255.255.0, and leave the rest of the settings at their factory default values.                                                                                                    |
| 13   | Click [Submit] to transfer the new settings and close the web browser.                                                                                                    |

CIM 500 is now ready to be accessed from a BACnet IP master via one of its ethernet ports. Use the IP address selected under step 10.

- The CIU 500 LED1 flashes green when BACnet IP communication takes place.
- You can use the two ethernet ports for daisy chaining of CIM 500 modules.
- It is possible to have connection to the webserver simultaneously with a connection to a BACnet IP master.
- It is possible to have connection to more BACnet IP masters simultaneously, for example to have connection to PC Tool CIM/CIU while connected to another BACnet IP master.

# 9. Fault finding the product

# 9.1 CIM/CIU 300

# 9.1.1 LED status

You can detect faults in a CIM/CIU 300 by observing the status of the two communication LEDs. See the table below.

| Fa | ult (LED status)                                                                        | Possible cause |                                                                                | Remedy                                                                                                    |
|----|-----------------------------------------------------------------------------------------|----------------|--------------------------------------------------------------------------------|----------------------------------------------------------------------------------------------------|
| 1. | LED1 and LED2 remain off when the power supply is connected, and 5 seconds have passed. | a)             | CIM 300 is defective.                                                          | Replace CIM 300.                                                                                                    |
| 2. | LED2 for internal communication is flashing red.                                        | a)             | No internal communication between CIM/CIU 300 and the Grundfos booster system. | <ul> <li>Check the cable connection between the booster system and CIU 300 (CIU only).</li> <li>Check that the individual conductors have been fitted correctly.</li> <li>Check the power supply to the booster system.</li> </ul>                                                                                       |
| 3. | LED2 for internal communication is permanently red.                                     | a)             | CIU 300 does not support the connected booster system.                         | Contact the nearest Grundfos company.                                                                                                    |
| 4. | BACnet LED1 is permanently red.                                                         | a)             | Fault in the CIM 300 BACnet configuration.                                     | <ul> <li>Ensure that the BACnet MAC address has a valid setting. See section 3.7 Selecting the BACnet MAC address.</li> <li>Ensure that the Device Object Instance Number is within the allowed range. See section 3.5 Selecting the Device Object Instance Number.</li> </ul>                                           |
| 5. | BACnet LED1 is flashing red.                                                            | a)             | Fault in the BACnet communication (cyclic redundancy check).                   | <ul> <li>Check the transmission speed, switches SW4 and SW5. See section 3.4 Setting the BACnet transmission speed.</li> <li>Check the cable connection between CIM 300 and the BACnet network.</li> <li>Check the termination resistor settings, switches SW1 and SW2. See section 3.8 Termination resistor.</li> </ul> |

# 9.1.2 BACnet faults

| Fa | Fault                                                                           |    | Possible cause                                                                                                 | Remedy                                                                                                    |
|----|---------------------------------------------------------------------------------|----|----------------------------------------------------------------------------------------------------|----------------------------------------------------------------------------------------------------|
| 1. | CIM/CIU 300 does not communicate on the BACnet MS/TP network.                   | a) | Configuration or wiring fault.                                                                                 | Ensure that the cable between the BACnet MS/TP devices is connected correctly. See section 3.3 Connecting to the BACnet network.                                                                                                    |
|    |                                                                                 |    |                                                                                                    | Ensure that the BACnet MAC address and Device Object Instance Number are configured correctly and are unique on the network. See section 3.7 Selecting the BACnet MAC address and 3.5 Selecting the Device Object Instance Number for address selection.   |
|    |                                                                                 |    |                                                                                                    | Ensure that the transmission speed is configured correctly. See section 3.4 Setting the BACnet transmission speed.                                                                                                    |
|    |                                                                                 |    |                                                                                                    | Ensure that each end of the BACnet MS/TP trunk cable is terminated, if necessary.  See section 3.8 Termination resistor for line termination of Grundfos CIM/CIU 300.                                                                                      |
|    |                                                                                 |    |                                                                                                    | Ensure that the bus topology for a BACnet MS/TP network is correct.                                                                                                    |
|    |                                                                                 | b) | CIM/CIU 300 is instructed to not communicate on the BACnet network via the DeviceCommunicationControl service. | Use the Device Communication Control service to enable communication from the device.                                                                                                    |
| 2. | The booster system does not react to control commands from the bus.             | a) | The booster system is running in local mode.                                                                   | <ul> <li>Set the booster system to bus control by setting the Present_Value of BO, 0 to 1.</li> <li>Set bus control on the CU 35X display. Select "Settings" &gt; "Secondary functions" &gt; "Control source" and select "Controlled from bus".</li> </ul> |
| 3. | There are only a few BACnet objects available, and the GENIbus LED flashes red. | a) | There is no communication between CIM/CIU 300 and the booster system.                                          | Ensure that the GENIbus cable between CIM/CIU 300 and the booster system is connected correctly.  Ensure that the booster system is switched on and able to communicate on GENIbus.                                                                        |

# 9.2 CIM/CIU 500

# 9.2.1 LED status

# CIU 500 fitted in a Grundfos booster system

| Fault (LED status) |                                                              | Possible cause |                                                                     | Remedy                                                                                                    |
|--------------------|--------------------------------------------------------------|----------------|---------------------------------------------------------------------|----------------------------------------------------------------------------------------------------|
| 1.                 | LED1 and LED2 remain off when the power supply is connected. | a)             | CIM 500 is fitted incorrectly in the Grundfos product.              | Check that CIM 500 is fitted and connected correctly.                                                                                             |
|                    |                                                              | b)             | CIM 500 is defective.                                               | Replace CIM 500.                                                                                                    |
| 2.                 | LED2 is flashing red.                                        | a)             | No internal communication between CIM 500 and the Grundfos product. | Check that CIM 500 is fitted correctly in the Grundfos product.                                                                                   |
| 3.                 | LED2 is permanently red.                                     | a)             | CIM 500 does not support the Grundfos product connected.            | Contact the nearest Grundfos company.                                                                                                    |
| 4.                 | LED1 is permanently red.                                     | a)             | Fault in the CIM 500 BACnet IP configuration.                       | Check that the rotary switch SW1 is set to 2. Check that the BACnet IP address configuration is correct. See section 4. BACnet IP, CIM 500 setup. |
| 5.                 | LED1 is permanently red and green at the same time.          | a)             | Error in firmware download.                                         | Use the webserver to download the firmware again.                                                                                                 |
| 6.                 | LED2 is permanently red and green at the same time.          | a)             | Memory fault.                                                       | Replace CIM 500.                                                                                                    |

# CIM 500 fitted in CIU 500

| Fault (LED status) |                                                              |    | ssible cause                                                        | Remedy                                                                                                    |
|--------------------|--------------------------------------------------------------|----|---------------------------------------------------------------------|----------------------------------------------------------------------------------------------------|
| 1.                 | LED1 and LED2 remain off when the power supply is connected. | a) | CIU 500 is defective.                                               | Replace CIU 500.                                                                                                    |
| 2.                 | LED2 is flashing red.                                        | a) | No internal communication between CIU 500 and the Grundfos product. | <ul> <li>Check the cable connection between the Grundfos product and CIU 500.</li> <li>Check that the individual conductors have been fitted correctly, for example not reversed.</li> <li>Check the power supply to the Grundfos product.</li> </ul> |
| 3.                 | LED2 is permanently red.                                     | a) | CIM 500 does not support the Grundfos product connected.            | Contact the nearest Grundfos company.                                                                                                    |
| 4.                 | LED1 is permanently red.                                     | a) | Fault in the CIM 500 BACnet IP configuration.                       | Check that the rotary switch SW1 is set to 2. Check that the BACnet IP address configuration is correct. See section 4. BACnet IP, CIM 500 setup.                                                                                                    |
| 5.                 | LED1 is permanently red and green at the same time.          | a) | Error in firmware download.                                         | Use the webserver to download the firmware again.                                                                                                    |
| 6.                 | LED2 is permanently red and green at the same time.          | a) | Memory fault.                                                       | Replace CIM 500.                                                                                                    |

# 9.2.2 CIM/CIU 500 BACnet IP communication faults

| Fa | ult                                                                    | Po                                                                                                    | ssible cause                                                                                                    | Remedy                                                                                                    |
|----|------------------------------------------------------------------------|----------------------------------------------------------------------------------------------------|----------------------------------------------------------------------------------------------------|----------------------------------------------------------------------------------------------------|
| 1. | The slave does not respond to telegrams.                               | a)                                                                                                    | Configuration or wiring error.                                                                                                    | Check the visual diagnostics on the BACnet slave. Normal conditions are that the Grundfos GENIbus LED (LED2) is permanently green and that the BACnet IP LED (LED1) is off or flashing green. If this is not fulfilled, see section 9.2.1 LED status.  Ensure that the cable between the BACnet IP master and |
|    |                                                                        |                                                                                                    |                                                                                                    | the BACnet slave is connected correctly. See section  4.1 Connecting the ethernet cable.                                                                                                    |
| 2. | 0xFFFF (65535). value of 0 necessarii condition. is unavaila           |                                                                                                    | The value is unavailable. A data value of 0xFFFF does not necessarily indicate an error condition. It means that the value is unavailable from the booster system. | See section 6. Object overview for available data.                                                                                                    |
|    |                                                                        | b)                                                                                                    | The booster system is not configured to show the value or lacks a sensor to read the value.                                                                        | See section 6.8 Analog values for data values that require a sensor.                                                                                                    |
| 3. | The slave does not react to control actions or to writing of settings. | slave does not react to Salave does not react to The booster system might be in "Local" mode, in which case Operating |                                                                                                    | Set the booster system in "Remote mode" by setting register BACnetBO,0 to "1" (=Remote).  The booster system should show "Controlled from bus" on the booster display. Select "Settings" > "Secondary function" > "Control source" and select "Controlled from bus".                                          |

# 10. BACnet telegrams

# 10.1 BACnet MS/TP telegram overview

All BACnet MS/TP telegrams have the following format:

| Preamble              | Telegram type | Destination | Source | Length                | Header CRC | Data                          | Data CRC              | Pad                    |
|-----------------------|---------------|-------------|--------|-----------------------|------------|-------------------------------|-----------------------|------------------------|
| 2 bytes:<br>0x55 0xFF | 1 byte        | 1 byte      | 1 byte | 2 bytes,<br>MSB first | 1 byte     | Variable,<br>[0-501]<br>bytes | 2 bytes,<br>LSB first | At most 1 byte<br>0xFF |

For BACnet MS/TP, the destination address and source address are MAC addresses. See section 3.7 Selecting the BACnet MAC address. A destination address of 255 (0xFF) denotes broadcast. The length field specifies the length in bytes of the data field which must be between 0 and 501 bytes long.

# 10.2 Telegram types

The available telegram types are listed below.

| Type | Name                             | Description                                                    |
|------|----------------------------------|----------------------------------------------------------------|
| 00   | Token                            | Used to pass network mastership to the destination device.     |
| 01   | Poll for master                  | Discovers the presence of other master devices on the network. |
| 02   | Reply to poll for master         | Used by a master to indicate a wish to enter the token ring.   |
| 03   | Test request                     | Used to initiate a loopback test.                              |
| 04   | Test response                    | A reply to a test request telegram.                            |
| 05   | BACnet data, expecting reply     | Used for data transmission where a reply is expected.          |
| 06   | BACnet data, not expecting reply | Used for data transmission where no reply is expected.         |
| 07   | Reply postponed                  | Used by master devices to defer sending a BACnet data reply.   |

# 11. BACnet MAC address, CIM 300

| III. DAOIIC    | T WIAO |     |
|----------------|--------|-----|
| BACnet address | SW6    | SW7 |
| 0              | 0      | 0   |
| 1              | 0      | 1   |
| 2              | 0      | 2   |
| 3              | 0      | 3   |
| 4              | 0      | 4   |
| 5              | 0      | 5   |
| 6              | 0      | 6   |
| 7              | 0      | 7   |
| 8              | 0      | 8   |
| 9              | 0      | 9   |
| 10             | 0      | Α   |
| 11             | 0      | В   |
| 12             | 0      | С   |
| 13             | 0      | D   |
| 14             | 0      | E   |
| 15             | 0      | F   |
| 16             | 1      | 0   |
| 17             | 1      | 1   |
| 18             | 1      | 2   |
| 19             | 1      | 3   |
| 20             | 1      | 4   |
| 21             | 1      | 5   |
| 22             | 1      | 6   |
| 23             | 1      | 7   |
| 24             | 1      | 8   |
| 25             | 1      | 9   |
| 26             | 1      | Α   |
| 27             | 1      | В   |
| 28             | 1      | С   |
| 29             | 1      | D   |
| 30             | 1      | E   |
| 31             | 1      | F   |
| 32             | 2      | 0   |
| 33             | 2      | 1   |
| 34             | 2      | 2   |
| 35             | 2      | 3   |
| 36             | 2      | 4   |
| 37             | 2      | 5   |
| 38             | 2      | 6   |
| 39             | 2      | 7   |
| 40             | 2      | 8   |
| 41             | 2      | 9   |
| 42             | 2      | A   |
| 43             | 2      | В   |
| 44             | 2      | C   |
| 45             | 2      | D   |
| 46             | 2      | E   |
| 47             | 2      | F   |
| 48             | 3      | 0   |
| 49             | 3      | 1   |
|                |        |     |
| 50             | 3      | 2   |

| BACnet address | SW6    | SW7    |
|----------------|--------|--------|
| 51             | 3      | 3      |
| 52             | 3      | 4      |
| 53             | 3      | 5      |
| 54             | 3      | 6      |
| 55             | 3      | 7      |
| 56             | 3      | 8      |
| 57             | 3      | 9      |
| 58             | 3      | Α      |
| 59             | 3      | В      |
| 60             | 3      | С      |
| 61             | 3      | D      |
| 62             | 3      | Е      |
| 63             | 3      | F      |
| 64             | 4      | 0      |
| 65             | 4      | 1      |
| 66             | 4      | 2      |
| 67             | 4      | 3      |
| 68             | 4      | 4      |
| 69             | 4      | 5      |
| 70             | 4      | 6      |
| 71             | 4      | 7      |
| 72             | 4      | 8      |
| 73             | 4      | 9      |
| 74             | 4      | A      |
| 75             | 4      | В      |
| 76             | 4      | С      |
| 77             | 4      | D      |
| 78             | 4      | E      |
| 79             | 4      | F      |
| 80             | 5      | 0      |
| 81             | 5      | 1      |
| 82             | 5      | 2      |
| 83             | 5      | 3      |
| 84             | 5      | 4      |
| 85<br>86       | 5<br>5 | 5<br>6 |
| 87             | 5      | 7      |
| 88             | 5      | 8      |
| 89             | 5      | 9      |
| 90             | 5      | A      |
| 91             | 5      | В      |
| 92             | 5      | С      |
| 93             | 5      | D      |
| 94             | 5      | E      |
| 95             | 5      | F      |
| 96             | 6      | 0      |
| 97             | 6      | 1      |
| 98             | 6      | 2      |
| 99             | 6      | 3      |
| 100            | 6      | 4      |
| 101            | 6      | 5      |

| BACnet address | SW6 | SW7 |
|----------------|-----|-----|
| 102            | 6   | 6   |
| 103            | 6   | 7   |
| 104            | 6   | 8   |
| 105            | 6   | 9   |
| 106            | 6   | Α   |
| 107            | 6   | В   |
| 108            | 6   | С   |
| 109            | 6   | D   |
| 110            | 6   | E   |
| 111            | 6   | F   |
| 112            | 7   | 0   |
| 113            | 7   | 1   |
| 114            | 7   | 2   |
| 115            | 7   | 3   |
| 116            | 7   | 4   |
| 117            | 7   | 5   |
| 118            | 7   | 6   |
| 119            | 7   | 7   |
| 120            | 7   | 8   |
| 121            | 7   | 9   |
| 122            | 7   | Α   |
| 123            | 7   | В   |
| 124            | 7   | С   |
| 125            | 7   | D   |
| 126            | 7   | E   |
| 127            | 7   | F   |

If the MAC address switches are set to an invalid MAC address value, a MAC address of 0 will be used.

# 12. Grundfos alarm and warning codes

This is a complete list of alarm and warning codes for Grundfos products. For the codes supported by this product, see the alarms and warnings section.

| Code | Description                                             | Code | Description                                                     | Code | Description                                             |
|------|---------------------------------------------------------|------|-----------------------------------------------------------------|------|---------------------------------------------------------|
| 1    | Leakage current                                         | 36   | Outlet valve leakage                                            | 71   | Motor temperature 2 (Pt100, t_mo2)                      |
| 2    | Missing phase                                           | 37   | Inlet valve leakage                                             | 72   | Hardware fault, type 1                                  |
| 3    | External fault signal                                   | 38   | Vent valve defective                                            | 73   | Hardware shutdown (HSD)                                 |
| 4    | Too many restarts                                       | 39   | Valve stuck or defective                                        | 74   | Internal supply voltage too high                        |
| 5    | Regenerative braking                                    | 40   | Undervoltage                                                    | 75   | Internal supply voltage too low                         |
| 6    | Mains fault                                             | 41   | Undervoltage transient                                          | 76   | Internal communication fault                            |
| 7    | Too many hardware shutdowns                             | 42   | Cut-in fault (dV/dt)                                            | 77   | Communication fault, twin-head pump                     |
| 8    | PWM switching frequency reduced                         | 43   | -                                                               | 78   | Fault, speed plug                                       |
| 9    | Phase sequence reversal                                 | 44   | -                                                               | 79   | Functional fault, add-on module                         |
| 10   | Communication fault, pump                               | 45   | Voltage asymmetry                                               | 80   | Hardware fault, type 2                                  |
| 11   | Water-in-oil fault (motor oil)                          | 46   | -                                                               | 81   | Verification error, data area (RAM)                     |
| 12   | Time for service (general service information)          | 47   | -                                                               | 82   | Verification error, code area (ROM, FLASH)              |
| 13   | Moisture alarm, analog                                  | 48   | Overload                                                        | 83   | Verification error, FE parameter area (EEPROM)          |
| 14   | Electronic DC-link protection activated (ERP)           | 49   | Overcurrent (i_line, i_dc, i_mo)                                | 84   | Memory access error                                     |
| 15   | Communication fault, main system (SCADA)                | 50   | Motor-protection function, general shutdown (MPF)               | 85   | Verification error, BE parameter area (EEPROM)          |
| 16   | Other                                                   | 51   | Blocked motor or pump                                           | 86   | Fault (add-on) I/O module                               |
| 17   | Performance requirement cannot be met                   | 52   | Motor slip high                                                 | 87   | -                                                       |
| 18   | Commanded alarm standby (trip)                          | 53   | Stalled motor                                                   | 88   | Sensor fault                                            |
| 19   | Diaphragm break (dosing pump)                           | 54   | Motor-protection function, 3 sec. limit                         | 89   | Signal fault, (feedback) sensor 1                       |
| 20   | Insulation resistance low                               | 55   | Motor current protection activated (MCP)                        | 90   | Signal fault, speed sensor                              |
| 21   | Too many starts per hour                                | 56   | Underload                                                       | 91   | Signal fault, temperature sensor 1                      |
| 22   | Moisture switch alarm, digital                          | 57   | Dry running                                                     | 92   | Calibration fault, (feedback) sensor                    |
| 23   | Smart trim gap alarm                                    | 58   | Low flow                                                        | 93   | Signal fault, sensor 2                                  |
| 24   | Vibration                                               | 59   | No flow                                                         | 94   | Limit exceeded, sensor 1                                |
| 25   | Setup conflict                                          | 60   | Low input power                                                 | 95   | Limit exceeded, sensor 2                                |
| 26   | Load continues even if the motor has been switched off  | 61   | -                                                               | 96   | Setpoint signal outside range                           |
| 27   | External motor protector activated (for example MP 204) | 62   | -                                                               | 97   | Signal fault, setpoint input                            |
| 28   | Battery low                                             | 63   | -                                                               | 98   | Signal fault, input for setpoint influence              |
| 29   | Turbine operation (impellers forced backwards)          | 64   | -                                                               | 99   | Signal fault, input for analog setpoint                 |
| 30   | Change bearings (specific service information)          | 65   | Motor temperature 1 (t_m or t_mo or t_mo1)                      | 100  | RTC time synchronisation with cellular network occurred |
| 31   | Change varistor(s) (specific service information)       | 66   | Temperature, control electronics (t_e)                          | 101  | -                                                       |
| 32   | Overvoltage                                             | 67   | Temperature too high, internal frequency converter module (t_m) | 102  | Dosing pump not ready                                   |
| 33   | Soon time for service (general service information)     | 68   | External temperature or water temperature (t_w)                 | 103  | Emergency stop                                          |
| 34   | No priming water                                        | 69   | Thermal relay 1 in motor, for example Klixon                    | 104  | Software shutdown                                       |
| 35   | Gas in pump head, de-aerating problem                   | 70   | Thermal relay 2 in motor, for example thermistor                | 105  | Electronic rectifier protection activated (ERP)         |

| activated (EIP)                                                                                                    | Code | Description                     | Code | Description                        | Code | Description                                |
|----------------------------------------------------------------------------------------------------|------|---------------------------------|------|------------------------------------|------|--------------------------------------------|
| 109 - 144 Motor temperature 3 (Pt100, 176 Signal fault, bearing temperature 1 (Pt100, 176 Stew load, electrical asymmetry 145 Bearing temperature high (Pt100), 177 Signal fault, bearing temperature 1 (Pt100, 177 Signal fault, bearing temperature 1 (Pt100, 177 Signal fault, bearing temperature 1 (Pt100, 177 Signal fault, bearing temperature 1 (Pt100, 177 Signal fault, bearing temperature 1 (Pt100, 177 Signal fault, bearing temperature 1 (Pt100, 177 Signal fault, Pt100, middle bearing 1 (Pt100), 177 Signal fault, Pt100, 177 Signal fault, Pt100, 177 Signal fault, Pt10 | 106  |                                 | 141  | -                                  | 176  | Signal fault, temperature sensor 3 (t_mo3) |
| Motor temperature 3 (Pt100,                                                                                                    | 107  | -                               | 142  | -                                  | 177  | Signal fault, Smart trim gap sensor        |
| 144   Motor hemperature StPTUU,   Top   Sensor (PH0D), general or top   Pearing   Sensor (PH0D), general or top   Pearing   Sensor (PH0D), general or top bearing   Signal fault, bearing temperature high (PH0D), general or top bearing   Signal fault, bearing temperature high (PH0D), general or top bearing   Signal fault, bearing temperature high (PH0D), general or top bearing   Signal fault, bearing temperature high (PH0D), general or top bearing   Signal fault, extra temperature bearing temperature high (PH0D), general pemperature high (PH0D), general pemperature sensor (PH0D), middle bearing   Signal fault, extra temperature bearing temperature high (PH0D), general purpose general dependence of the sensor (PH0D), beatom bearing   Signal fault, extra temperature sensor   Signal fault, extra temperature sensor   Signal fault, extra temperature sensor   Signal fault, extra temperature   Signal fault, extra temperature   Signal fault, proposed sensor   Signal fault, proposed sensor   Signal fault, proposed sensor   Signal fault, proposed sensor   Signal fault, proposed sensor   Signal fault, proposed sensor   Signal fault, proposed sensor   Signal fault, proposed sensor   Signal fault, proposed sensor   Signal fault, proposed sensor   Signal fault, proposed sensor   Signal fault, proposed sensor   Signal fault, proposed   Signal fault, proposed sensor   Signal fault, proposed sensor     | 108  | -                               | 143  | -                                  | 178  | Signal fault, vibration sensor             |
| 111 Current asymmetry 145 in general or top bearing sensor (PH00), 187 consultation of the pear of the pear of the | 109  | -                               | 144  |                                    | 179  | sensor (Pt100), general or top             |
| Communication fault, internal fault single-phase motors    167   Communication fault, internal fault single-phase motors    158   Signal fault, user-defined sensor 3 (for example origingle-phase motors)   158   Signal fault, origingle-phase motors    159   Signal fault, origingle-phase motors    150   Signal fault, it emperature sensor   150   Signal fault, display (Fitting) in motors   150   Signal fault, display (Fitting) in motors    150   Signal fault, display (Fitting) in motors    150   Signal fault, di   | 110  | Skew load, electrical asymmetry | 145  |                                    | 180  |                                            |
| 113 Cose too Ingil 114 Motor hearing Motor bearing temperature high (Pt100) in drive end (DE) 115 Motor hearing temperature high (Motor hearing temperature high (Pt100) in drive end (DE)  183 Signal fault, displav 184 Signal fault, displav 185 Unknown sensor type 185 Unknown sensor type 187 Signal fault, hydrogen sulfide H2S 187 Signal fault, hydrogen sulfide H2S 188 Signal fault, energy meter 189 Signal fault, learly ensor 189 Signal fault, user-defined sensor 189 Signal fault, usingle phase motors) 189 Signal fault, usingle phase motors) 180 Auxiliary winding current too low (single-phase motors) 180 Auxiliary winding current too low (single-phase motors) 180 Communication fault, internal frequency converter module 180 Signal fault, sulfide H2S 180 Auxiliary winding current too low (single-phase motors) 180 Communication fault, internal frequency converter module 181 Imit exceeded, sensor 2 (for example high level in WW application) 181 Limit exceeded, sensor 3 (for example overflow level in WW application) 181 Limit exceeded, sensor 3 (for example individual to WW application) 181 Limit exceeded, sensor 4 (for example individual to WW application) 182 Signal fault, salt temperature 182 Signal fault, salt temperature 183 Signal fault, thin motor 184 Signal fault, thin motor 185 Signal fa | 111  | Current asymmetry               | 146  |                                    | 181  |                                            |
| Motor bearf function activated (Pc)   Motor bearing temperature high (Pri100) in non-drive end (NDE)   184   Signal fault, general-purpose sensor   150   Fault (add-on) pump module   185   Unknown sensor type grinder reversal attempt failed   151   Fault (also)   187   Signal fault, power meter sensor   152   Communication fault, add-on module   185   Signal fault, power meter sensor   187   Signal fault, power meter sensor   187   Signal fault, power meter sensor   187   Signal fault, power meter sensor   187   Signal fault, power meter sensor   187   Signal fault, power meter sensor   187   Signal fault, power meter sensor   188   Signal fault, power meter sensor   188   Signal fault, power meter sensor   188   Signal fault, power meter sensor   188   Signal fault, power meter sensor   189   Signal fault, power meter sensor   189   Signal fault, power meter sensor   189   Signal fault, power meter sensor   189   Signal fault, power meter sensor   189   Signal fault, power meter sensor   189   Signal fault, power meter sensor   189   Signal fault, power meter sensor   189   Signal fault, power meter sensor   189   Signal fault, power meter sensor   189   Signal fault, user-defined sensor   189   Signal fault, user-defined sen   | 112  | Cosφ too high                   | 147  |                                    | 182  |                                            |
| Too many grinder reversals or grinder reversals or grinder reversal attempt failed grinder reversal attempt failed grinder reversal failed grinder reversal attempt failed grinder reversal attempt failed grinder reversal failed grinder reversal    | 113  | Cosφ too low                    | 148  |                                    | 183  |                                            |
| 116 Grinder reversal attempt failed 150 Fault, display (HMI) 186 Signal fault, power meter sensor or module 117 Intrusion (door opened) 152 Communication fault, add-on module 187 Signal fault, power meter sensor module 188 Signal fault, user-defined sensor 198 Signal fault, analog input AI4 154 Communication fault, display 189 Signal fault, user-defined sensor 199 Signal fault, analog input AI4 155 Communication fault, display 189 Signal fault, levels sensor 199 Phase motors) 155 Inrush fault 199 Elimit exceeded, sensor 1 (for example alarm level in WW application) 156 Communication fault, internal frequency converter module 190 example alarm level in WW application) 157 Real-time clock out of order 191 example alarm level in WW application) 158 Auxiliary winding current too low (single-phase motors) 158 Hardware circuit measurement fault 193 Start capacitor, low (single-phase motors) 158 Hardware circuit measurement fault 193 Elimit exceeded, sensor 3 (for example overflow level in WW application) 159 Inrush fault 193 Elimit exceeded, sensor 3 (for example overflow level in WW application) 159 Inrush fault (Communication interface Module) 193 Elimit exceeded, sensor 4 (for example overflow level in WW application) 159 Inrush fault (Communication interface Module) 194 Limit exceeded, sensor 5 (for example overflow level in WW application) 159 Elimit exceeded, sensor 5 (for example overflow level in WW application) 159 Elimit exceeded, sensor 6 (Eliular modern, SIM card fault 195 Elimit exceeded, sensor 6 (Eliular modern) 194 Elimit exceeded, sensor 6 (Eliular modern) 195 Elimit exceeded, sensor 6 (Eliular modern) 195 Elimit exceeded, sensor 6 (Eliular modern) 195 Elimit exceeded, sensor 6 (Eliular modern) 195 Elimit exceeded, sensor 6 (Eliular modern) 195 Elimit exceeded, sensor 6 (Eliular modern) 195 Elimit exceeded, sensor 6 (Eliular modern) 195 Elimit exceeded, sensor 6 (Eliular modern) 195 Elimit exceeded, sensor 6 (Eliular modern) 195 Elimit exceeded, sensor 6 (Eliular modern) 195 Elimit exceeded, sensor 7 | 114  |                                 | 149  |                                    | 184  |                                            |
| 117 Intrusion (door opened) 162 Communication fault, add-on module 118 Signal fault, hydrogen sulfide H2S sensor 119 Signal fault, analog input Al4 154 Communication fault, display 189 Signal fault, user-defined sensor 1190 Auxiliary winding fault (single phase motors) 110 Auxiliary winding current too high (single-phase motors) 111 Auxiliary winding current too low (single-phase motors) 112 Auxiliary winding current too low (single-phase motors) 113 Start capacitor, low (single-phase motors) 114 Run capacitor, low (single-phase motors) 115 Hardware circuit measurement fault 116 Cellular modem, SIM card fault 117 Elmit exceeded, sensor 3 (for example high level in WW application) 118 Limit exceeded, sensor 3 (for example overflow level in WW application) 1190 Limit exceeded, sensor 3 (for example overflow level in WW application) 110 Limit exceeded, sensor 3 (for example overflow level in WW application) 110 Limit exceeded, sensor 3 (for example overflow level in WW application) 111 Limit exceeded, sensor 3 (for example overflow level in WW application) 112 Run capacitor, low (single-phase motors) 118 Signal fault, outdoor temperature sensor 119 Signal fault, outdoor temperature 110 Signal fault, shunt relative pressure sensor 110 Signal fault, shunt relative pressure sensor 111 Signal fault, shunt relative pressure sensor 112 Signal fault, shunt relative protection 113 Strainer clogged 114 Signal fault, LiqTec sensor 115 Signal fault, analog input 1 116 Signal fault, analog input 2 117 Signal fault, fault, analog input 2 118 Strainer clogged 119 Signal fault, analog input 1 110 Signal fault, analog input 2 110 External sensor input liqu sensor input liqu se | 115  |                                 | 150  | Fault (add-on) pump module         | 185  | Unknown sensor type                        |
| module 157 Signal fault, energy meter 158 Signal fault, user-defined sensor 159 signal fault, analog input Al4 154 Communication fault, display 159 Signal fault, user-defined sensor 159 Auxiliary winding fault (single phase motors) 155 Inrush fault 159 Inrush fault 159 Signal fault, evel sensor 1 (for example alarm level in WW application) 150 Inrush fault 150 Inrush fault 150  | 116  | Grinder motor overtemperature   | 151  | Fault, display (HMI)               | 186  | Signal fault, power meter sensor           |
| 119 Signal fault, analog input Al4 154 Communication fault, display 189 Signal fault, evel sensor 170 Auxiliary winding fault (single phase motors) 171 Auxiliary winding current too high (single-phase motors) 172 Auxiliary winding current too high (single-phase motors) 173 Auxiliary winding current too low (single-phase motors) 174 Auxiliary winding current too low (single-phase motors) 175 Real-time clock out of order (single-phase motors) 176 Real-time clock out of order (single-phase motors) 177 Real-time clock out of order (single-phase motors) 178 Auxiliary winding current too low (single-phase motors) 179 ClM fault (Communication fault) 180 Limit exceeded, sensor 2 (for example loghted in WW application) 180 Limit exceeded, sensor 3 (for example control level in WW application) 181 Limit exceeded, sensor 3 (for example overlow level in WW application) 183 ClM fault (Communication fault) 185 Signal fault, outdoor temperature sensor 186 Cellular modern, SIM card fault (signal fault, evel sensor 5 interface Module) 187 Signal fault, shunt relative pressure sensor 188 Strainer clogged 189 Measurement fault, motor protection 189 Coperation with reduced efficiency measurement fault, motor protection 189 Signal fault, shunt relative pressure sensor 180 Signal fault, analog input 1 200 Application alarm protection 189 Signal fault, analog input 2 201 External sensor input low estimation, calculation, control) 189 Signal fault, analog input 3 202 External sensor input low sensor 180 - 170 Signal fault, moisture sensor 203 Alarm on all pumps 180 - 171 Signal fault, moisture sensor 204 Inconsistency between sensors 180 - 171 Signal fault, moisture sensor 207 Water leakage 180 - 171 Signal fault, trotor origo sensor 209 Non-return valve fault 180 - 171 Signal fault, tortor origo sensor 200 Non-return valve fault 180 - 171 Signal fault, tortor origo sensor 200 Non-return valve fault                                                                                                    | 117  | Intrusion (door opened)         | 152  | •                                  | 187  | Signal fault, energy meter                 |
| Auxiliary winding fault (single phase motors)  120 Auxiliary winding fault (single phase motors)  121 Auxiliary winding current too high (single-phase motors)  122 Auxiliary winding current too low (single-phase motors)  123 Auxiliary winding current too low (single-phase motors)  124 Auxiliary winding current too low (single-phase motors)  125 Start capacitor, low (single-phase motors)  126 Auxiliary winding current too low (single-phase motors)  127 Auxiliary winding current too low (single-phase motors)  128 Start capacitor, low (single-phase motors)  129 CIM fault (Communication fault, internal fault motors)  129 CIM fault (Communication interface Module)  120 Signal fault, outdoor temperature sensor  121 Signal fault, air temperature sensor  122 Signal fault, shunt relative pressure sensor  123 Strainer clogged  124 Signal fault, shunt relative pressure sensor  125 Signal fault, shunt relative protection  126 Signal fault, shunt relative protection  127 Signal fault, shund relative protection  128 Strainer clogged  129 - 164 Signal fault, innotor protection  129 - 165 Signal fault, analog input 1 200 Application, control)  130 - 165 Signal fault, analog input 2 201 External sensor input high 132 - 166 Signal fault, analog input 2 201 External sensor input high 133 - 168 Signal fault, analog input 2 201 External sensor input low 133 - 169 Signal fault, thosensor 204 Inconsistency between sensors 135 Signal fault, water-in-oil (WIO) sensor 205 Water shortage, level 1  137 - 170 Signal fault, toor orgo sensor 207 Water leakage  138 - 173 Signal fault, toor orgo sensor 208 Non-return valve fault 140 - 140 Signal fault, toor orgo sensor 209 Non-return valve fault 140 - 140 Signal fault, toor orgo sensor 209 Non-return valve fault 140 - 140 Signal fault, toor orgo sensor 209 Non-return valve fault 140 Signal fault, toor orgo sensor 209 Non-return valve fault 140 Signal fault, toor orgo sensor 209 Non-return valve fault 240 Signal fault, toor orgo sensor 209 Non-return valve fault 240 Signal fault, toor orgo sens | 118  |                                 | 153  | Fault, analog output               | 188  | Signal fault, user-defined sensor          |
| Auxiliary winding rault (single phase motors)  121  Auxiliary winding current too high (single-phase motors)  122  Auxiliary winding current too low (single-phase motors)  123  Start capacitor, low (single-phase motors)  124  Run capacitor, low (single-phase motors)  125  Signal fault, outdoor temperature sensor  126  Signal fault, shunt relative pressure sensor  127  Signal fault, analog input 1  128  Strain capacitor, low (single-phase motors)  129  Signal fault, analog input 2  Starin capacitor, low (single-phase motors)  120  Signal fault, analog input 1  121  Strain capacitor, low (single-phase motors)  127  Signal fault, analog input 1  128  Strain capacitor, low (single-phase motors)  129  Signal fault, analog input 2  Strain capacitor, low (single-phase motors)  120  Signal fault, analog input 2  Strain capacitor, low (single-phase motors)  127  Strain capacitor, low (single-phase motors)  128  Strainer cloged  129  120  Strainer cloged  120  Strainer cloged  121  Strainer cloged  122  Strainer cloged  123  Strainer cloged  124  Strainer cloged  125  Signal fault, analog input 1  126  Signal fault, analog input 2  127  Signal fault, analog input 2  128  Strainer cloged  129  120  Application in WW application  120  Application in WW application  120  Application in WW application  121  Strainer cloged  126  Strainer clock out of order example low level in WW application  127  Strainer clock out of order  128  Strainer clock out of order  129  120  Strainer clock out of order  129  120  Strainer clock out of order  129  120  Application in WW application  120  Application  121  Strainer clock out of order  129  Application in WW application  129  Application  120  Application in WW application  120  Application in WW application  120  Application in WW application  120  Application in WW application  120  Application in WW application  120  Application in WW application  120  Application  120  Application in WW application  120  Application in WW application  120  Application in WW application  120  Appl | 119  | Signal fault, analog input Al4  | 154  | Communication fault, display       | 189  | Signal fault, level sensor                 |
| Auxiliary winding current too high (single-phase motors)  Auxiliary winding current too low (single-phase motors)  157 Real-time clock out of order (single-phase motors)  158 Hardware circuit measurement fault (Communication interface Module)  159 Limit exceeded, sensor 3 (for example overflow level in WW application)  150 Limit exceeded, sensor 4 (for example overflow level in WW application)  150 Limit exceeded, sensor 4 (for example low level in WW/tank filling application)  159 Limit exceeded, sensor 4 (for example low level in WW/tank filling application)  150 Signal fault, outdoor temperature sensor  150 Cellular modem, SIM card fault sensor 199 Limit exceeded, sensor 5  150 Signal fault, sir temperature sensor  151 Sensor supply fault, 5 V 196 Operation with reduced efficiency pressure sensor  150 Signal fault, shunt relative pressure sensor  151 Signal fault, shunt relative pressure sensor  152 Signal fault, shunt relative pressure sensor  153 Signal fault, shunt relative protection  154 Signal fault, inalog input 1 200 Operation with increased power consumption  155 Signal fault, analog input 1 200 Application, calculation, control)  156 Signal fault, analog input 2 201 External sensor input ligh  157 Signal fault, moisture sensor  158 Signal fault, water-in-oil (WIO) sensor  159 Signal fault, water-in-oil (WIO) sensor  150 Signal fault, temperature sensor  150 Water shortage, level 1  151 Signal fault, temperature sensor  159 Covitation  150 Covitation  150 Covitation | 120  |                                 | 155  | Inrush fault                       | 190  | example alarm level in WW                  |
| Auxiliary winding current too low (single-phase motors)  123 Start capacitor, low (single-phase motors)  124 Run capacitor, low (single-phase motors)  125 Signal fault, outdoor temperature sensor  126 Signal fault, air temperature sensor  127 Signal fault, air temperature sensor  128 Strainer clogged  129 - 161 Signal fault, air temperature pressure sensor  129 - 164 Signal fault, air temperature sensor  120 Signal fault, air temperature sensor  121 Signal fault, south relative pressure sensor  122 Signal fault, south relative pressure sensor  123 Strainer clogged  124 Signal fault, south relative pressure sensor  125 Signal fault, south relative pressure sensor  126 Signal fault, south relative pressure sensor  127 Signal fault, south relative pressure sensor  128 Strainer clogged  129 - 164 Signal fault, LiqTec sensor  130 - 165 Signal fault, analog input 1  131 - 166 Signal fault, analog input 1  132 - 167 Signal fault, analog input 2  133 - 168 Signal fault, analog input 2  134 - 169 Signal fault, pressure sensor  135 - 170 Signal fault, water-in-oil (WIO) sensor  136 - 171 Signal fault, moisture sensor  137 Signal fault, moisture sensor  208 Cavitation  138 - 173 Signal fault, rotor origo sensor  209 Non-return valve fault  140 - 160 Signal fault, temperature sensor 2  209 Non-return valve fault                                                                                                    | 121  |                                 | 156  |                                    | 191  | example high level in WW                   |
| 123 Start capacitor, low (single-phase motors)  124 Run capacitor, low (single-phase motors)  125 Run capacitor, low (single-phase motors)  126 Signal fault, outdoor temperature sensor  127 Signal fault, air temperature sensor  128 Strainer clogged  129 Strainer clogged  120 Signal fault, shunt relative pressure sensor  120 Signal fault, shunt relative pressure sensor  120 Signal fault, shunt relative pressure sensor  121 Signal fault, shunt relative pressure sensor  129 -  120 Signal fault, shunt relative pressure sensor  129 -  120 Signal fault, shunt relative pressure sensor  120 Signal fault, shunt relative pressure sensor  120 Signal fault, shunt relative pressure sensor  121 Signal fault, shunt relative pressure sensor  129 -  120 Signal fault, shunt relative pressure sensor  120 -  121 Signal fault, shunt relative pressure sensor  122 Signal fault, shunt relative pressure sensor  123 Signal fault, motor protection  129 -  120 -  120 Signal fault, in temperature sensor  120 Application alarm  121 Signal fault, pressure sensor  120 External sensor input low  121 Signal fault, pressure sensor  122 Signal fault, pressure sensor  123 Alarm on all pumps  124 -  125 Signal fault, water-in-oil (WIO) sensor  126 Signal fault, water-in-oil (WIO) sensor  127 Signal fault, water-in-oil consistency between sensors  128 Signal fault, water-in-oil consistency inconsistency  129 Water leakage  120 Non-return valve fault  130 -  131 Signal fault, rotor origo sensor  132 Signal fault, temperature sensor  133 Signal fault, temperature sensor  134 Signal fault, temperature sensor  135 Signal fault, temperature sensor  136 Signal fault, temperature sensor  137 Signal fault, temperature sensor  138 Signal fault, temperature sensor  139 Non-return valve fault                                                                                                    | 122  |                                 | 157  | Real-time clock out of order       | 192  | example overflow level in WW               |
| Interface Module   194                                                                                                    | 123  |                                 | 158  |                                    | 193  | example low level in WW/tank               |
| Sensor  Signal fault, air temperature sensor  161 Sensor supply fault, 5 V  196 Operation with reduced efficiency  127 Signal fault, shunt relative pressure sensor  128 Strainer clogged  163 Measurement fault, motor protection  198 Operation with increased power consumption  129 -  164 Signal fault, LiqTec sensor  199 Process out of range (monitoring, estimation, calculation, control)  130 -  165 Signal fault, analog input 1  166 Signal fault, analog input 2  170 Signal fault, pressure sensor  180 Signal fault, pressure sensor  181 Signal fault, pressure sensor  182 Signal fault, water-in-oil (WIO) sensor  183 -  184 Signal fault, water-in-oil (WIO) sensor  185 Signal fault, tmoisture sensor  186 Signal fault, water-in-oil (WIO) sensor  187 Signal fault, atmospheric pressure sensor  188 Signal fault, trotor position sensor  189 Cavitation  180 Cavitation  180 Cavitation  180 Cavitation  180 Cavitation                                                                                                    | 124  |                                 | 159  |                                    | 194  | Limit exceeded, sensor 5                   |
| Sensor 161 Sensor supply fault, 5 V 196 Operation with reduced efficiency Signal fault, shunt relative pressure sensor 162 Sensor supply fault, 24 V 197 Operation with reduced pressure 128 Strainer clogged 163 Measurement fault, motor protection 198 Operation with increased power consumption 129 - 164 Signal fault, LiqTec sensor 199 Process out of range (monitoring, estimation, calculation, control) 130 - 165 Signal fault, analog input 1 200 Application alarm 131 - 166 Signal fault, analog input 2 201 External sensor input high 132 - 167 Signal fault, analog input 3 202 External sensor input low 133 - 168 Signal fault, pressure sensor 203 Alarm on all pumps 134 - 169 Signal fault, flow sensor 204 Inconsistency between sensors 135 - 170 Signal fault, water-in-oil (WIO) sensor 205 Level float switch sequence inconsistency 136 - 171 Signal fault, moisture sensor 206 Water shortage, level 1 137 - 172 Signal fault, atmospheric pressure 207 Water leakage 138 - 173 Signal fault, rotor position sensor 209 Non-return valve fault 140 - 175 Signal fault, temperature sensor 209 Non-return valve fault 140 - 175 Signal fault, temperature sensor 209 Non-return valve fault 140 - 175 Signal fault, temperature sensor 200 High pressure 201 Signal fault, temperature sensor 201 Signal fault, temperature sensor 201 Signal fault, temperature se | 125  | -                               | 160  | Cellular modem, SIM card fault     | 195  | Limit exceeded, sensor 6                   |
| pressure sensor  128 Strainer clogged  163 Measurement fault, motor protection  198 Operation with increased power consumption  129 - 164 Signal fault, LiqTec sensor 199 Process out of range (monitoring, estimation, calculation, control)  130 - 165 Signal fault, analog input 1 200 Application alarm  131 - 166 Signal fault, analog input 2 201 External sensor input high  132 - 167 Signal fault, analog input 3 202 External sensor input low  133 - 168 Signal fault, pressure sensor 203 Alarm on all pumps  134 - 169 Signal fault, flow sensor 204 Inconsistency between sensors  135 - 170 Signal fault, water-in-oil (WIO) sensor 205 Level float switch sequence inconsistency  136 - 171 Signal fault, atmospheric pressure sensor 207 Water leakage  137 - 178 Signal fault, rotor position sensor 208 Cavitation  138 - 173 Signal fault, rotor origo sensor 209 Non-return valve fault  139 - 175 Signal fault, temperature sensor 2                                                                                                    | 126  | •                               | 161  | Sensor supply fault, 5 V           | 196  | Operation with reduced efficiency          |
| rotection  129 - 164 Signal fault, LiqTec sensor 199 Process out of range (monitoring, estimation, calculation, control)  130 - 165 Signal fault, analog input 1 200 Application alarm  131 - 166 Signal fault, analog input 2 201 External sensor input high  132 - 167 Signal fault, analog input 3 202 External sensor input low  133 - 168 Signal fault, pressure sensor 203 Alarm on all pumps  134 - 169 Signal fault, flow sensor 204 Inconsistency between sensors  135 - 170 Signal fault, water-in-oil (WIO) sensor 205 Level float switch sequence inconsistency  136 - 171 Signal fault, moisture sensor 206 Water shortage, level 1  137 - 172 Signal fault, atmospheric pressure sensor 207 Water leakage  138 - 173 Signal fault, rotor position sensor (Hall sensor)  139 - 174 Signal fault, rotor origo sensor 209 Non-return valve fault  140 - 175 Signal fault, temperature sensor 2                                                                                                    | 127  | -                               | 162  | Sensor supply fault, 24 V          | 197  | Operation with reduced pressure            |
| 130 - 165 Signal fault, Liq lec sensor 199 estimation, calculation, control)  130 - 165 Signal fault, analog input 1 200 Application alarm  131 - 166 Signal fault, analog input 2 201 External sensor input high  132 - 167 Signal fault, analog input 3 202 External sensor input low  133 - 168 Signal fault, pressure sensor 203 Alarm on all pumps  134 - 169 Signal fault, flow sensor 204 Inconsistency between sensors  135 - 170 Signal fault, water-in-oil (WIO) sensor 205 Level float switch sequence inconsistency  136 - 171 Signal fault, moisture sensor 206 Water shortage, level 1  137 - 172 Signal fault, atmospheric pressure sensor 207 Water leakage  138 - 173 Signal fault, rotor position sensor (Hall sensor) 208 Cavitation  139 - 174 Signal fault, rotor origo sensor 209 Non-return valve fault  140 - 175 Signal fault, temperature sensor 2                                                                                                    | 128  | Strainer clogged                | 163  | •                                  | 198  |                                            |
| 131 - 166 Signal fault, analog input 2 201 External sensor input high 132 - 167 Signal fault, analog input 3 202 External sensor input low 133 - 168 Signal fault, pressure sensor 203 Alarm on all pumps 134 - 169 Signal fault, flow sensor 204 Inconsistency between sensors 135 - 170 Signal fault, water-in-oil (WIO) 136 - 171 Signal fault, moisture sensor 205 Level float switch sequence inconsistency 137 - 178 Signal fault, atmospheric pressure sensor 207 Water shortage, level 1 138 - 179 Signal fault, rotor position sensor 208 Cavitation 139 - 174 Signal fault, rotor origo sensor 209 Non-return valve fault 140 - 175 Signal fault, temperature sensor 2 150 High pressure                                                                                                    | 129  | -                               | 164  | Signal fault, LiqTec sensor        | 199  | • ,                                        |
| 132 - 167 Signal fault, analog input 3 202 External sensor input low  133 - 168 Signal fault, pressure sensor 203 Alarm on all pumps  134 - 169 Signal fault, flow sensor 204 Inconsistency between sensors  135 - 170 Signal fault, water-in-oil (WIO) 205 Level float switch sequence inconsistency  136 - 171 Signal fault, moisture sensor 206 Water shortage, level 1  137 - 172 Signal fault, atmospheric pressure sensor 207 Water leakage  138 - 173 Signal fault, rotor position sensor (Hall sensor) 208 Cavitation  139 - 174 Signal fault, rotor origo sensor 209 Non-return valve fault  140 - 175 Signal fault, temperature sensor 2  168 Signal fault, pressure sensor 2  179 Level float switch sequence inconsistency  180 Water shortage, level 1  207 Water leakage  208 Cavitation                                                                                                    | 130  | -                               | 165  | Signal fault, analog input 1       | 200  | Application alarm                          |
| 133 - 168 Signal fault, pressure sensor 203 Alarm on all pumps 134 - 169 Signal fault, flow sensor 204 Inconsistency between sensors 135 - 170 Signal fault, water-in-oil (WIO) 205 Level float switch sequence inconsistency 136 - 171 Signal fault, moisture sensor 206 Water shortage, level 1 137 - 172 Signal fault, atmospheric pressure sensor 138 - 173 Signal fault, rotor position sensor (Hall sensor) 139 - 174 Signal fault, rotor origo sensor 209 Non-return valve fault 140 - 175 Signal fault, temperature sensor 2 150 High pressure                                                                                                    | 131  | -                               | 166  | Signal fault, analog input 2       | 201  | External sensor input high                 |
| 134 - 169 Signal fault, flow sensor 204 Inconsistency between sensors  135 - 170 Signal fault, water-in-oil (WIO) 205 Level float switch sequence inconsistency  136 - 171 Signal fault, moisture sensor 206 Water shortage, level 1  137 - 172 Signal fault, atmospheric pressure sensor 207 Water leakage  138 - 173 Signal fault, rotor position sensor (Hall sensor) 208 Cavitation  139 - 174 Signal fault, rotor origo sensor 209 Non-return valve fault  140 - 175 Signal fault, temperature sensor 2  169 Signal fault, flow sensor 2004 Inconsistency between sensors  205 Level float switch sequence inconsistency  206 Water shortage, level 1  207 Water leakage  208 Cavitation                                                                                                    | 132  | -                               | 167  | Signal fault, analog input 3       | 202  | External sensor input low                  |
| 135 - 170 Signal fault, water-in-oil (WIO) 205 Level float switch sequence inconsistency  136 - 171 Signal fault, moisture sensor 206 Water shortage, level 1  137 - 172 Signal fault, atmospheric pressure sensor 207 Water leakage  138 - 173 Signal fault, rotor position sensor (Hall sensor) 208 Cavitation  139 - 174 Signal fault, rotor origo sensor 209 Non-return valve fault  140 - 175 Signal fault, temperature sensor 2  207 Water leakage 208 Cavitation  140 - 175 Signal fault, rotor origo sensor 209 Non-return valve fault                                                                                                    | 133  | -                               | 168  | Signal fault, pressure sensor      | 203  | Alarm on all pumps                         |
| 136 - 171 Signal fault, moisture sensor 206 Water shortage, level 1  137 - 172 Signal fault, atmospheric pressure sensor 207 Water leakage  138 - 173 Signal fault, rotor position sensor (Hall sensor) 208 Cavitation  139 - 174 Signal fault, rotor origo sensor 209 Non-return valve fault  140 - 175 Signal fault, temperature sensor 2  210 High pressure                                                                                                    | 134  | -                               | 169  | Signal fault, flow sensor          | 204  | Inconsistency between sensors              |
| 137 - 172 Signal fault, atmospheric pressure sensor 207 Water leakage  138 - 173 Signal fault, rotor position sensor (Hall sensor) 208 Cavitation  139 - 174 Signal fault, rotor origo sensor 209 Non-return valve fault  140 - 175 Signal fault, temperature sensor 2 210 High pressure                                                                                                    | 135  | -                               | 170  | ,                                  | 205  |                                            |
| 138 - 173 Signal fault, rotor position sensor (Hall sensor) 208 Cavitation  139 - 174 Signal fault, rotor origo sensor 209 Non-return valve fault  140 - 175 Signal fault, temperature sensor 2 210 High pressure                                                                                                    | 136  | -                               | 171  | Signal fault, moisture sensor      | 206  | Water shortage, level 1                    |
| 173 (Hall sensor)  139 - 174 Signal fault, rotor origo sensor 209 Non-return valve fault  140 - 175 Signal fault, temperature sensor 2 210 High pressure                                                                                                    | 137  | -                               | 172  | -                                  | 207  | Water leakage                              |
| 139 - 174 Signal fault, rotor origo sensor 209 Non-return valve fault  140 - 175 Signal fault, temperature sensor 2 210 High pressure                                                                                                    | 138  | -                               | 173  | •                                  | 208  | Cavitation                                 |
| 140 - Signal fault, temperature sensor 2                                                                                                    | 139  | -                               | 174  | Signal fault, rotor origo sensor   | 209  | Non-return valve fault                     |
|                                                                                                    | 140  |                                 | 175  | Signal fault, temperature sensor 2 | 210  | High pressure                              |

| Code | Description                                             | Code | Description                                       | Code | Description                                                         |
|------|---------------------------------------------------------|------|---------------------------------------------------|------|---------------------------------------------------------------------|
| 211  | Low pressure                                            | 226  | Communication fault, I/O module                   | 241  | Motor phase failure                                                 |
| 212  | Diaphragm tank precharge pressure out of range          | 227  | Combi event                                       | 242  | Automatic motor model recognition failed                            |
| 213  | VFD not ready                                           | 228  | Night flow max. limit exceeded                    | 243  | Motor relay has been forced (manually operated or commanded)        |
| 214  | Water shortage, level 2                                 | 229  | Water on floor                                    | 244  | Fault, On/Off/Auto switch                                           |
| 215  | Soft pressure buildup time-out                          | 230  | Network alarm                                     | 245  | Pump continuous runtime too long                                    |
| 216  | Pilot pump alarm                                        | 231  | Ethernet: No IP address from DHCP server          | 246  | User-defined relay has been forced (manually operated or commanded) |
| 217  | Alarm, general-purpose sensor high                      | 232  | Ethernet: Auto-disabled due to misuse             | 247  | Power-on notice, (device or system has been switched off)           |
| 218  | Alarm, general-purpose sensor low                       | 233  | Ethernet: IP address conflict                     | 248  | Fault, battery/UPS                                                  |
| 219  | Pressure relief not adequate                            | 234  | Backup pump alarm                                 | 249  | User-defined event 1                                                |
| 220  | Fault, motor contactor feedback                         | 235  | Gas detected                                      | 250  | User-defined event 2                                                |
| 221  | Fault, mixer contactor feedback                         | 236  | Pump 1 fault                                      | 251  | User-defined event 3                                                |
| 222  | Time for service, mixer                                 | 237  | Pump 2 fault                                      | 252  | User-defined event 4                                                |
| 223  | Time for service, mixer                                 | 238  | Pump 3 fault                                      | 253  | SMS data from DDD sensor not received within time limit             |
| 224  | Pump fault, due to auxiliary component or general fault | 239  | Pump 4 fault                                      | 254  | Inconsistent data model                                             |
| 225  | Communication fault, pump module                        | 240  | Lubricate bearings (specific service information) |      |                                                                     |

# **Appendix**

The appendix describes the parts of the CIM 500 webserver needed for the configuration of a BACnet IP ethernet connection. For other CIM 500 webserver features, not specifically related to BACnet IP, see the installation and operating instructions for CIM 500.

# A.1 How to configure an IP address on your PC

For connecting a PC to CIM 500 via ethernet, the PC must be set to use a fixed (static) IP address belonging to the same subnetwork as CIM 500.

- 1. Open "Control Panel".
- 2. Enter "Network and Sharing Center".
- 3. Click "Change adapter settings".
- 4. Right-click and select "Properties" for ethernet adapter. Typically "Local Area Connection".
- 5. Select properties for "Internet Protocol Version 4(TCP/IPv4).
- 6. Select the "Alternate Configuration" tab.
- Configure an IP address and subnet mask to be used by your PC. See fig. 1.

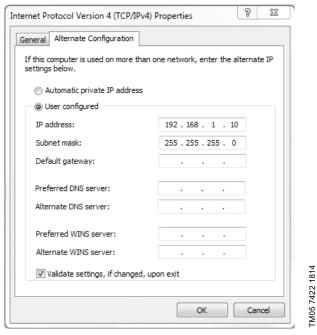

Fig. 1 Example from Windows 7

# A.2 Webserver configuration

The built-in webserver is an easy and effective way to monitor the status of CIM 500 and configure the available functions and Industrial Ethernet protocols. The webserver also makes it possible to update the firmware of CIM 500, and store or restore settings.

To establish a connection from a PC to CIM 500, proceed as follows:

# Before configuration

- Check that the PC and CIM 500 are connected via an ethernet cable.
- Check that the PC ethernet port is set to the same network as the CIM 500. For network configuration, see section A.1 How to configure an IP address on your PC.

To establish a connection from a PC to CIM 500 for the first time, the following steps are required:

- Open a standard Internet browser and type 192.168.1.100 in the URL address field.
- 2. Log in to the webserver.

# A.3 Login

| GRUNDFOS:X              |                   |                |
|-------------------------|-------------------|----------------|
| Information             | Login             |                |
| System                  | Username: admin   |                |
| Version                 |                   |                |
| Licence  Login  Contact | Password:  Submit | TM05 6063 1814 |

Fig. 2 Login

| User name | Enter user name. Default: admin.   |
|-----------|------------------------------------|
| Password  | Enter password. Default: Grundfos. |

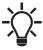

User name and password can be changed on the webserver under "User Management"

# A.4 BACnet IP configuration

| GRUNDFOS.                   | ×                     |            |            |           |           |      |  |
|-----------------------------|-----------------------|------------|------------|-----------|-----------|------|--|
| Information<br>System       | Real Time Ethe        |            | otocol Con | figuratio | n - BACne | t IP |  |
| Licence Licence             | UDP Port Number:      |            | 47808      |           |           |      |  |
| Configuration               | Device Instance:      |            | 227000     |           |           |      |  |
| Real Time Ethernet Protocol | Device Name:          |            |            |           |           |      |  |
| Network Settings            | Device Location:      |            |            |           |           |      |  |
| GENIpro TCP Protocol        | Max APDU:             |            | 1476       |           |           |      |  |
| Email                       | Custom device instar  | ce enable: | F          |           |           |      |  |
| Time                        | 3443311 341743 114341 |            |            |           |           |      |  |
| User Management             | Faraina Davies es     | 44:        |            |           |           |      |  |
| Firmware Update             | Foreign Device se     | ttings     |            |           |           |      |  |
| Logout                      | Foreign Device:       |            |            |           |           |      |  |
| Logout                      | IP Address:           | 0.0.0.0    |            |           |           |      |  |
| Contact                     | UDP Port :            | 47808      |            |           |           |      |  |
|                             | Re Register Time:     | 30         |            |           |           |      |  |
|                             | Submit                |            |            |           |           |      |  |
|                             | Submit                |            |            |           |           |      |  |

Fig. 3 Real Time Ethernet Protocol Configuration - BACnet IP

| Object                        | Description                                                                                                    |
|-------------------------------|----------------------------------------------------------------------------------------------------|
| UDP Port Number               | Select the UDP port number. The default number is 47808, the standard UDP port number for BACnet IP.                                                                                        |
| Device Instance               | Select the Device Instance. The default number is 227000. The Device Instance must be unique in the BACnet network. Grundfos is 227 and it is fixed. The lasts three digits can be changed. |
| Device Name                   | You can name the device. The device name must be unique in the BACnet network (optional).                                                                                                   |
| Device Location               | You can name the device location for local identification (optional).                                                                                                    |
| Max APDU                      | Select the maximum Application Protocol Data Unit, between 50 and 1476. By default it is 1476 bytes.                                                                                        |
| Custom device instance enable | If ticked, CIM 500 is configured to use a BACnet custom device instance number.                                                                                                    |
| Foreign Device                | If ticked, CIM 500 is configured as a foreign device.                                                                                                    |
| IP Address                    | Enter the foreign IP address.                                                                                                    |
| UDP Port                      | Select the UDP port number. The default number is 47808.                                                                                                    |
| Re Register Time              | Select the time period during which the foreign device must re-register on the BACnet network.                                                                                              |

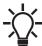

The IP address and subnet mask can be defined under "Network Settings".

#### Argentina

Bombas GRUNDFOS de Argentina S.A. Ruta Panamericana km. 37.500 Centro Industrial Garin 1619 Garín Pcia. de B.A.

Phone: +54-3327 414 444 Telefax: +54-3327 45 3190

#### Australia

GRUNDFOS Pumps Pty. Ltd. P.O. Box 2040 Regency Park South Australia 5942 Phone: +61-8-8461-4611 Telefax: +61-8-8340 0155

AUSTra GRUNDFOS Pumpen Vertrieb Ges.m.b.H. Grundfosstraße 2 A-5082 Grödig/Salzburg Tel.: +43-6246-883-0 Telefax: +43-6246-883-30

**Belgium** N.V. GRUNDFOS Bellux S.A. Boomsesteenweg 81-83 B-2630 Aartselaar Tél.: +32-3-870 7300 Télécopie: +32-3-870 7301

#### Belarus

Представительство ГРУНДФОС в Минске 220125, Минск ул. Шафарнянская, 11, оф. 56, БЦ ул. шафарлянская, 11, оф. 30 «Порт» Тел.: +7 (375 17) 286 39 72/73 Факс: +7 (375 17) 286 39 71 E-mail: minsk@grundfos.com

### Bosnia and Herzegovina

GRUNDFOS Sarajevo Zmaja od Bosne 7-7A, Zmaja od Bosne 7-7A, BH-71000 Sarajevo Phone: +387 33 592 480 Telefax: +387 33 590 465 www.ba.grundfos.com e-mail: grundfos@bih.net.ba

#### Brazil

BOMBAS GRUNDFOS DO BRASIL Av. Humberto de Alencar Castelo Branco, 630 CEP 09850 - 300

São Bernardo do Campo - SP Phone: +55-11 4393 5533 Telefax: +55-11 4343 5015

# Bulgaria

Grundfos Bulgaria EOOD Slatina District Iztochna Tangenta street no. 100 BG - 1592 Sofia Tel. +359 2 49 22 200 Fax. +359 2 49 22 201 email: bulgaria@grundfos.bg

### Canada

GRUNDFOS Canada Inc. 2941 Brighton Road Oakville, Ontario L6H 6C9 Phone: +1-905 829 9533 Telefax: +1-905 829 9512

### China

GRUNDFOS Pumps (Shanghai) Co. Ltd. 10F The Hub, No. 33 Suhong Road Minhang District Shanghai 201106

Phone: +86 21 612 252 22 Telefax: +86 21 612 253 33

# COLOMBIA

GRUNDFOS Colombia S.A.S. Km 1.5 vía Siberia-Cota Conj. Potrero

Parque Empresarial Arcos de Cota Bod.

Cota, Cundinamarca Phone: +57(1)-2913444 Telefax: +57(1)-8764586

**Croatia** GRUNDFOS CROATIA d.o.o. Buzinski prilaz 38, Buzin HR-10010 Zagreb Phone: +385 1 6595 400 Telefax: +385 1 6595 499 www.hr.grundfos.com

# **GRUNDFOS Sales Czechia and** Slovakia s.r.o.

Čajkovského 21 779 00 Olomouc Phone: +420-585-716 111

**Denmark** GRUNDFOS DK A/S Martin Bachs Vej 3 DK-8850 Bjerringbro
Tlf.: +45-87 50 50 50
Telefax: +45-87 50 51 51
E-mail: info\_GDK@grundfos.com
www.grundfos.com/DK

**Estonia** GRUNDFOS Pumps Eesti OÜ Peterburi tee 92G 11415 Tallinn Tel: + 372 606 1690 Fax: + 372 606 1691

#### Finland

OY GRUNDFOS Pumput AB Trukkikuja 1 FI-01360 Vantaa

Phone: +358-(0) 207 889 500

### France

Pompes GRUNDFOS Distribution S.A. Parc d'Activités de Chesnes 57. rue de Malacombe F-38290 St. Quentin Fallavier (Lyon) Tél.: +33-4 74 82 15 15 Télécopie: +33-4 74 94 10 51

**Germany** GRUNDFOS GMBH Schlüterstr. 33 40699 Erkrath Tel.: +49-(0) 211 929 69-0 Telefax: +49-(0) 211 929 69-3799 e-mail: infoservice@grundfos.de Service in Deutschland: e-mail: kundendienst@grundfos.de

### Greece

GRUNDFOS Hellas A.E.B.E. 20th km. Athinon-Markopoulou Av. P.O. Box 71 GR-19002 Peania

Phone: +0030-210-66 83 400 Telefax: +0030-210-66 46 273

### Hong Kong

GRUNDFOS Pumps (Hong Kong) Ltd. Unit 1, Ground floor Siu Wai Industrial Centre 29-33 Wing Hong Street & 68 King Lam Street, Cheung Sha Wan Kowloon Phone: +852-27861706 / 27861741

Telefax: +852-27858664

### Hungary

GRUNDFOS Hungária Kft. Tópark u. 8 H-2045 Törökbálint. Phone: +36-23 511 110 Telefax: +36-23 511 111

### India

GRUNDFOS Pumps India Private Limited 118 Old Mahabalipuram Road Thoraipakkam Chennai 600 096 Phone: +91-44 2496 6800

### Indonesia

PT. GRUNDFOS POMPA Graha Intirub Lt. 2 & 3 Jln. Cililitan Besar No.454. Makasar, Jakarta Timur ID-Jakarta 13650 Phone: +62 21-469-51900 Telefax: +62 21-460 6910 / 460 6901

Ireland GRUNDFOS (Ireland) Ltd. Unit A, Merrywell Business Park Ballymount Road Lower Dublin 12

Phone: +353-1-4089 800 Telefax: +353-1-4089 830

**Italy**GRUNDFOS Pompe Italia S.r.l. Via Gran Sasso 4 I-20060 Truccazzano (Milano) Tel.: +39-02-95838112 Telefax: +39-02-95309290 / 95838461

### Japan

GRUNDFOS Pumps K.K. 1-2-3, Shin-Miyakoda, Kita-ku, Hamamatsu 431-2103 Japan Phone: +81 53 428 4760 Telefax: +81 53 428 5005

### Korea

GRUNDFOS Pumps Korea Ltd. 6th Floor, Aju Building 679-5 Yeoksam-dong, Kangnam-ku, 135-916

Seoul, Korea Phone: +82-2-5317 600 Telefax: +82-2-5633 725

#### Latvia

SIA GRUNDFOS Pumps Latvia Deglava biznesa centrs Augusta Deglava ielā 60, LV-1035, Rīga, Tālr.: + 371 714 9640, 7 149 641 Fakss: + 371 914 9646

#### Lithuania

GRUNDFOS Pumps UAB Smolensko g. 6 LT-03201 Vilnius Tel: + 370 52 395 430 Fax: + 370 52 395 431

Malaysia GRUNDFOS Pumps Sdn. Bhd. 7 Jalan Peguam U1/25 Glenmarie Industrial Park 40150 Shah Alam

Selangor Phone: +60-3-5569 2922 Telefax: +60-3-5569 2866

#### Mexico

Bombas GRUNDFOS de México S.A. de CV

Boulevard TLC No. 15 Parque Industrial Stiva Aeropuerto Apodaca, N.L. 66600 Phone: +52-81-8144 4000 Telefax: +52-81-8144 4010

# Netherlands

GRUNDFOS Netherlands Veluwezoom 35 1326 AE Almere Postbus 22015 1302 CA ALMERE Tel.: +31-88-478 6336 Telefax: +31-88-478 6332 E-mail: info\_gnl@grundfos.com

### New Zealand

GRUNDFOS Pumps NZ Ltd. 17 Beatrice Tinsley Crescent North Harbour Industrial Estate Albany, Auckland Phone: +64-9-415 3240 Telefax: +64-9-415 3250

Norway GRUNDFOS Pumper A/S Strømsveien 344 Postboks 235, Leirdal N-1011 Oslo Tlf.: +47-22 90 47 00 Telefax: +47-22 32 21 50

GRUNDFOS Pompy Sp. z o.o. ul. Klonowa 23 Baranowo k. Poznania PL-62-081 Przeźmierowo Tel: (+48-61) 650 13 00 Fax: (+48-61) 650 13 50

### Portugal

Bombas GRUNDFOS Portugal, S.A. Rua Calvet de Magalhães, 241 Apartado 1079
P-2770-153 Paço de Arcos
Tel.: +351-21-440 76 00
Telefax: +351-21-440 76 90

# Romania

GRUNDFOS Pompe România SRL Bd. Biruintei, nr 103 Pantelimon county Ilfov Phone: +40 21 200 4100 Telefax: +40 21 200 4101 E-mail: romania@grundfos.ro

# Russia

**КUSSIA**ООО Грундфос Россия
ул. Школьная, 39-41
Москва, RU-109544, Russia
Ten. (+7) 495 564-88-00 (495) 737-30-00 Факс (+7) 495 564 8811 E-mail grundfos.moscow@grundfos.com

# Serbia

Grundfos Srbija d.o.o. Omladinskih brigada 90b 11070 Novi Beograd
Phone: +381 11 2258 740
Telefax: +381 11 2281 769
www.rs.grundfos.com

# Singapore

GRUNDFOS (Singapore) Pte. Ltd. 25 Jalan Tukang Singapore 619264 Phone: +65-6681 9688 Telefax: +65-6681 9689

**Slovakia** GRUNDFOS s.r.o. Prievozská 4D 821 09 BRATISLAVA Phona: +421 2 5020 1426 sk.grundfos.com

#### Slovenia

Slovenia GRUNDFOS LJUBLJANA, d.o.o. Leskoškova 9e, 1122 Ljubljana Phone: +386 (0) 1 568 06 10 Telefax: +386 (0)1 568 06 19 E-mail: tehnika-si@grundfos.com

#### South Africa

Grundfos (PTY) Ltd.

16 Lascelles Drive, Meadowbrook Estate
1609 Germiston, Johannesburg
Tel.: (+27) 10 248 6000
Fax: (+27) 10 248 6002
E-mail: Igradidge@grundfos.com

Bombas GRUNDFOS España S.A. Camino de la Fuentecilla, s/n E-28110 Algete (Madrid) Tel.: +34-91-848 8800 Telefax: +34-91-628 0465

Sweden GRUNDFOS AB Box 333 (Lunnagårdsgatan 6) 431 24 Mölndal Tel.: +46 31 332 23 000 Telefax: +46 31 331 94 60

### Switzerland

GRUNDFOS Pumpen AG Bruggacherstrasse 10 CH-8117 Fällanden/ZH Tel.: +41-44-806 8111 Telefax: +41-44-806 8115

Taiwan GRUNDFOS Pumps (Taiwan) Ltd. 7 Floor, 219 Min-Chuan Road Taichung, Taiwan, R.O.C. Phone: +886-4-2305 0868 Telefax: +886-4-2305 0878

#### Thailand

GRUNDFOS (Thailand) Ltd. 92 Chaloem Phrakiat Rama 9 Road, Dokmai, Pravej, Bangkok 10250 Phone: +66-2-725 8999 Telefax: +66-2-725 8998

**Turkey** GRUNDFOS POMPA San. ve Tic. Ltd. Sti. Gebze Organize Sanayi Bölgesi Ihsan dede Caddesi, 2. yol 200. Sokak No. 204 41490 Gebze/ Kocaeli Phone: +90 - 262-679 7979 Telefax: +90 - 262-679 7905 E-mail: satis@grundfos.com

Бізнес Центр Європа Столичне шосе, 103 м. Київ, 03131, Україна Телефон: (+38 044) 237 04 00 Факс.: (+38 044) 237 04 01 E-mail: ukraine@grundfos.com

# **United Arab Emirates**

GRUNDFOS Gulf Distribution P.O. Box 16768 Jebel Ali Free Zone Phone: +971 4 8815 166 Telefax: +971 4 8815 136

# **United Kingdom**

GRUNDFOS Pumps Ltd. Grovebury Road Leighton Buzzard/Beds. LU7 4TL Phone: +44-1525-850000 Telefax: +44-1525-850011

# U.S.A.

GRUNDFOS Pumps Corporation 9300 Loiret Blvd. Lenexa, Kansas 66219 Phone: +1-913-227-3400 Telefax: +1-913-227-3500

### Uzbekistan

Grundfos Tashkent, Uzbekistan The Representative Office of Grundfos Kazakhstan in Uzbekistan 38a, Oybek street, Tashkent Телефон: (+998) 71 150 3290 / 71 150

Addresses Revised 15.01.2019

Факс: (+998) 71 150 3292

**97572671** 1119

ECM: 1271284

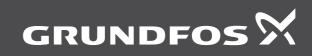